Setting up and Running a Meet

# Meet Manager 6.0

Ver 2.0, 4 March 2017

### **General Overview**

#### This presentation explains how to:

- **Set up a Timed Finals Swim Meet Using Meet Manager 6.0** 
	- Create the Meet
	- **Process Entries**
- **Generate Reports (Pre-Meet) for**
	- **Troubleshooting**
	- **Organizing**
	- **Administration**
- $\blacksquare$  Run
	- **Timing Console Interface and Connection**
	- Operator Tasks
	- **E** Meet Manager Operator Tasks

[Note: Although the rules and regulations of a meet's governing body must always be followed, specific meet or administrative procedures may vary. Questions may be directed to your meet referee or local swimming authority.]

## **Setting up a Swim Meet**

- **Example 21 Create the meet using Meet Manager**
- **Processing Entries** 
	- **Creating the Entry File**
	- **Receiving, Saving and Importing Entry Files**
	- **Manually Entering Athletes**
	- **Troubleshoot Possible Entry Problems**
	- Generate Fee Report

#### **Welcome to Meet Manager**

Swim MEET MANAGER Pro - Database: 'C:\swmeets6\Training.mdb'

File Set-up Events Athletes Relays Teams Seeding Run Reports Labels Checkfor Updates Help

MEET MANAGER 6.0 **FOR SWIMMING** 

Streaming Live Results to Swim's #1 app - Meet Mobile:

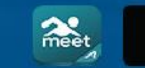

App Store

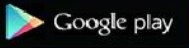

**ACTIVEHy-Tek** 

Licensed To: Tacoma Swim Club - Release 6.0De -Pro: Single-User - Admin

Updated: 12/20/2016 8:55:07 PM

**ACTIVEHY-TEK** 

### **Creating a New Meet**

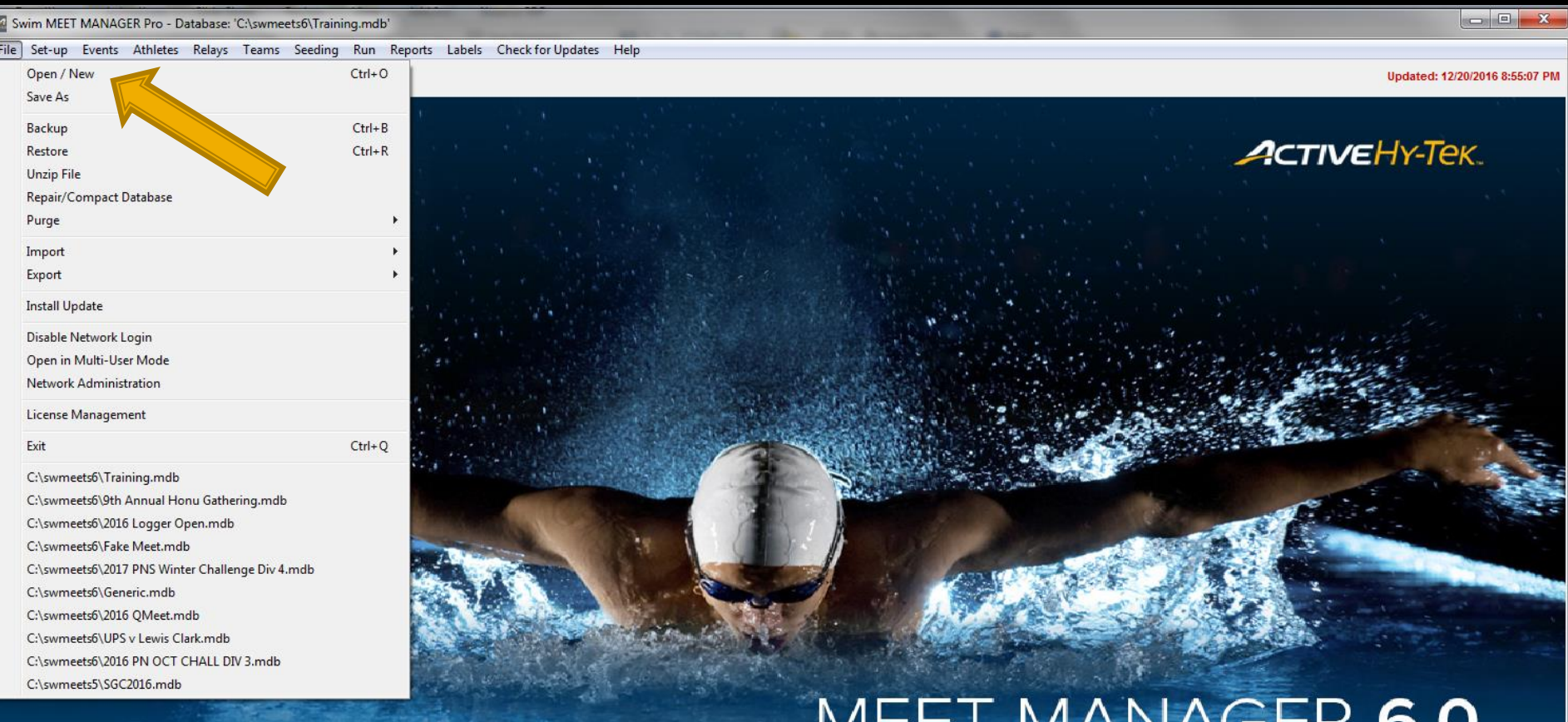

#### O.U  $\mathsf{IV}$  l **FOR SWIMMING**

Streaming Live Results to Swim's #1 app - Meet Mobile:

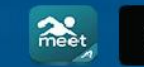

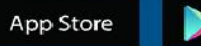

Google play

#### **ACTIVEHy-Tek**

Licensed To: Tacoma Swim Club - Release 6.0De -Pro: Single-User - Admin

#### **Create: The Meet Setup Window**

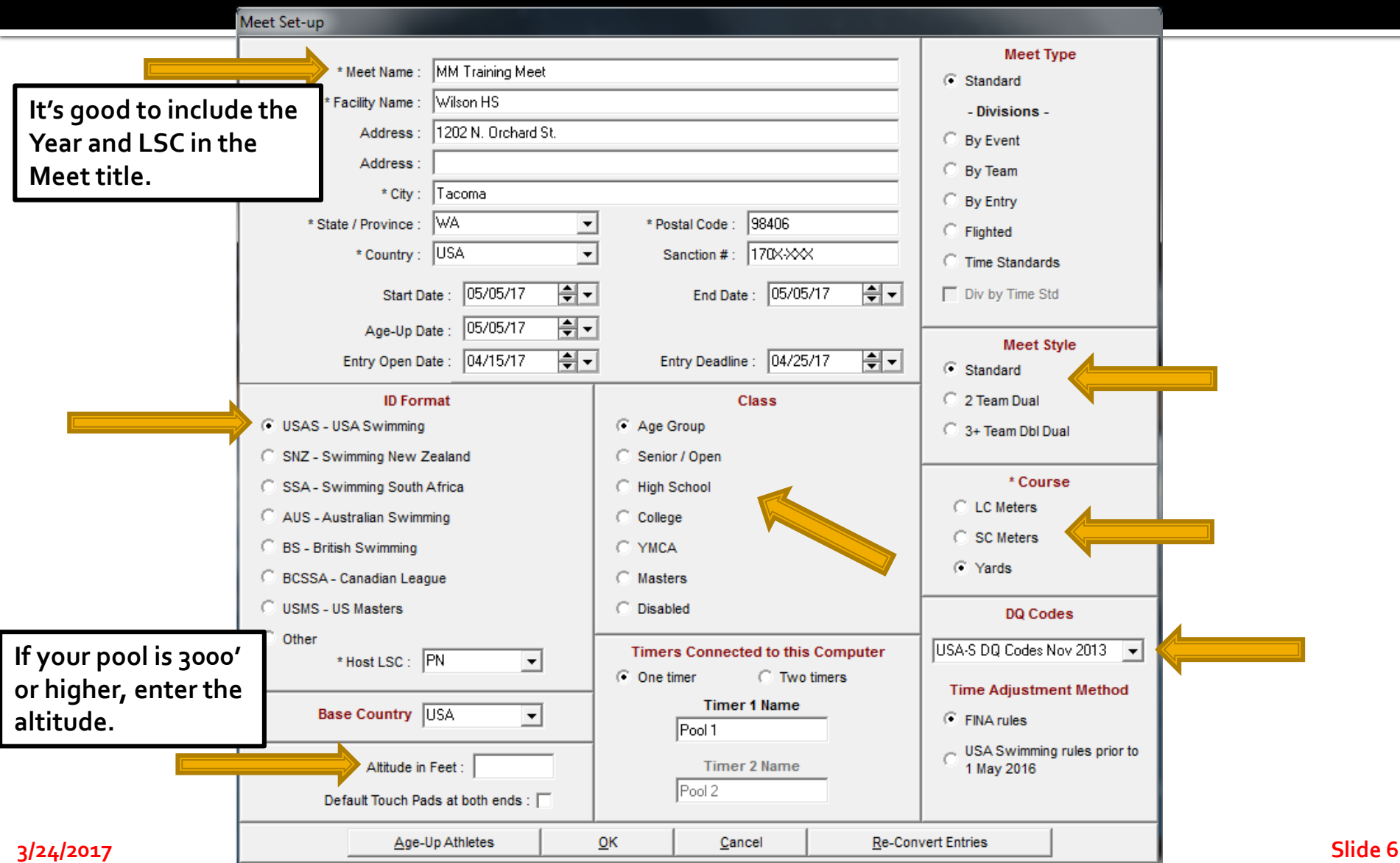

#### **Create: Set Report Headers**

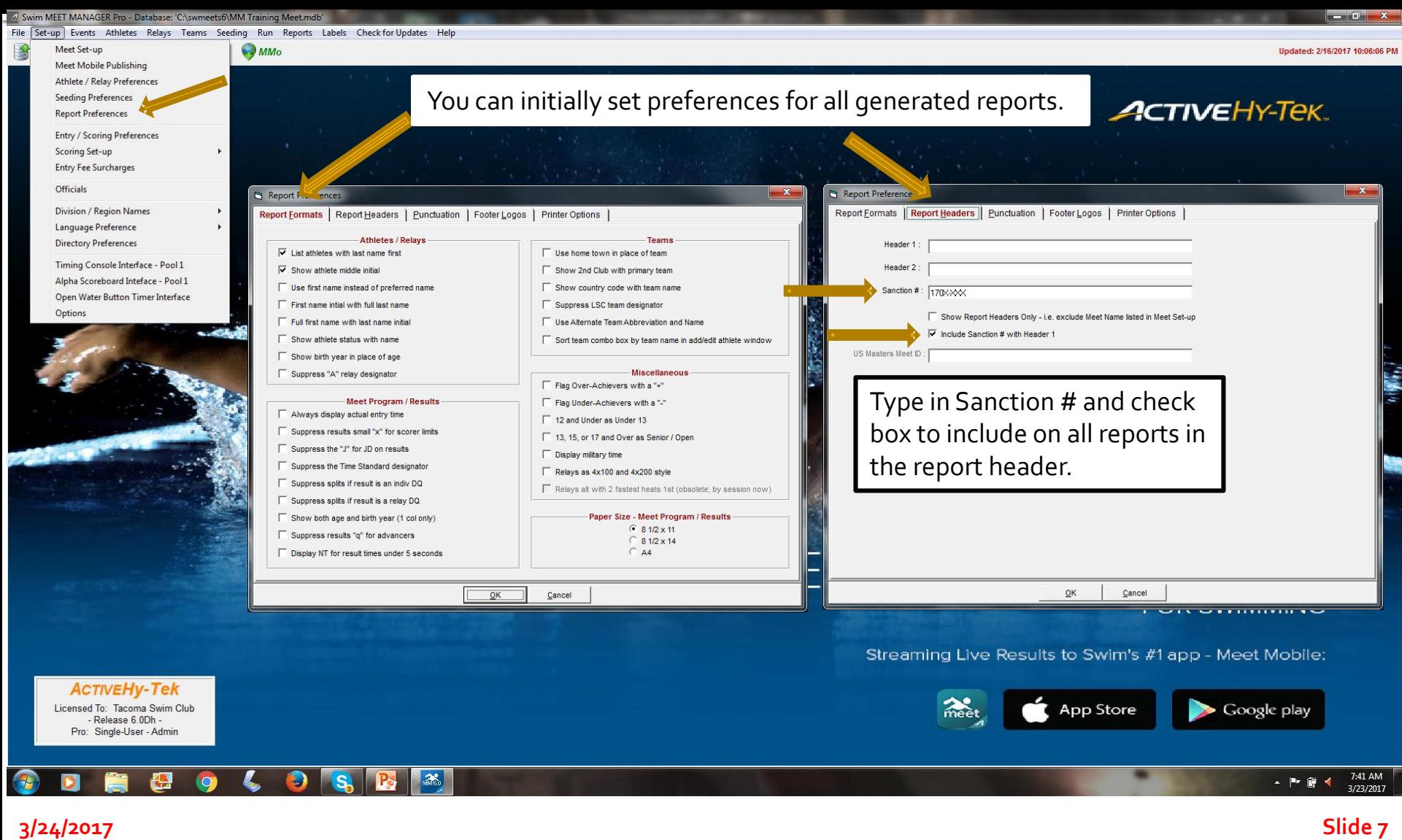

#### **Create: Verify/Set Scoring, Entry Limits, Entry Fee Surcharge**

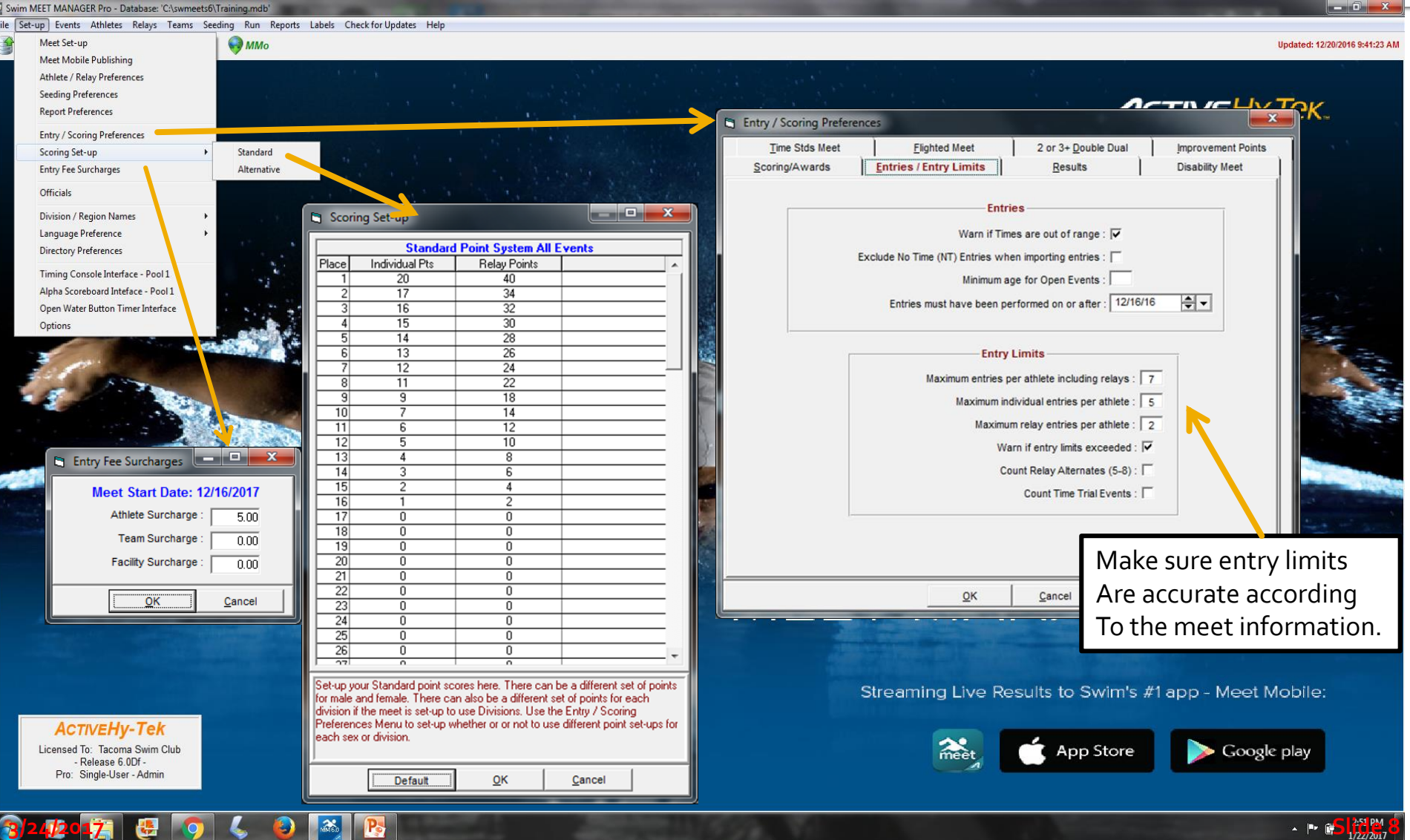

 $\sim$  **8 8**  $\frac{1}{2}$   $\frac{1}{2}$   $\frac{1}{2}$   $\frac{1}{2}$ 

### **Create: Seeding Preferences**

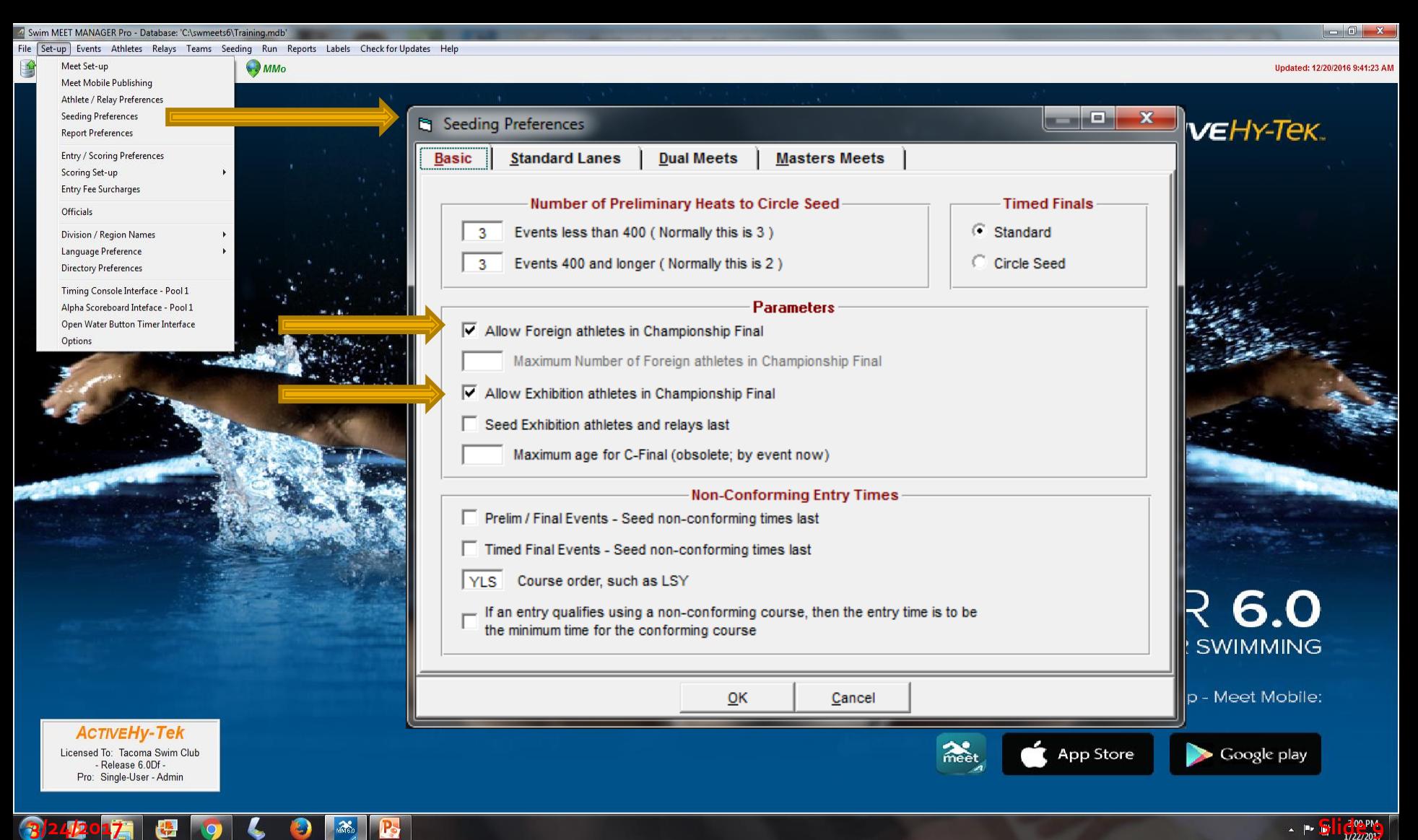

### **Create: Adding Events**

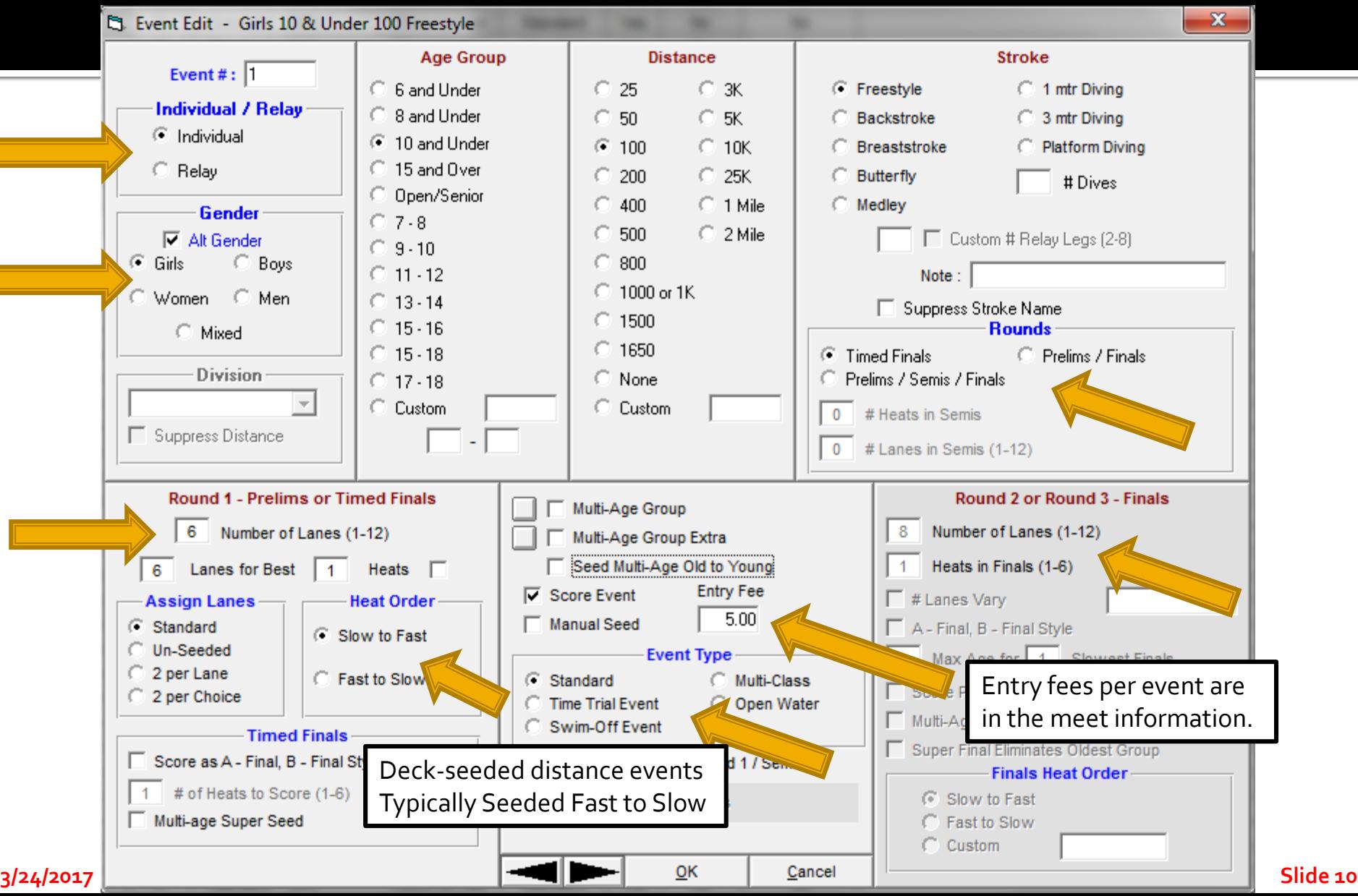

#### **Create: List of All Events in Meet**

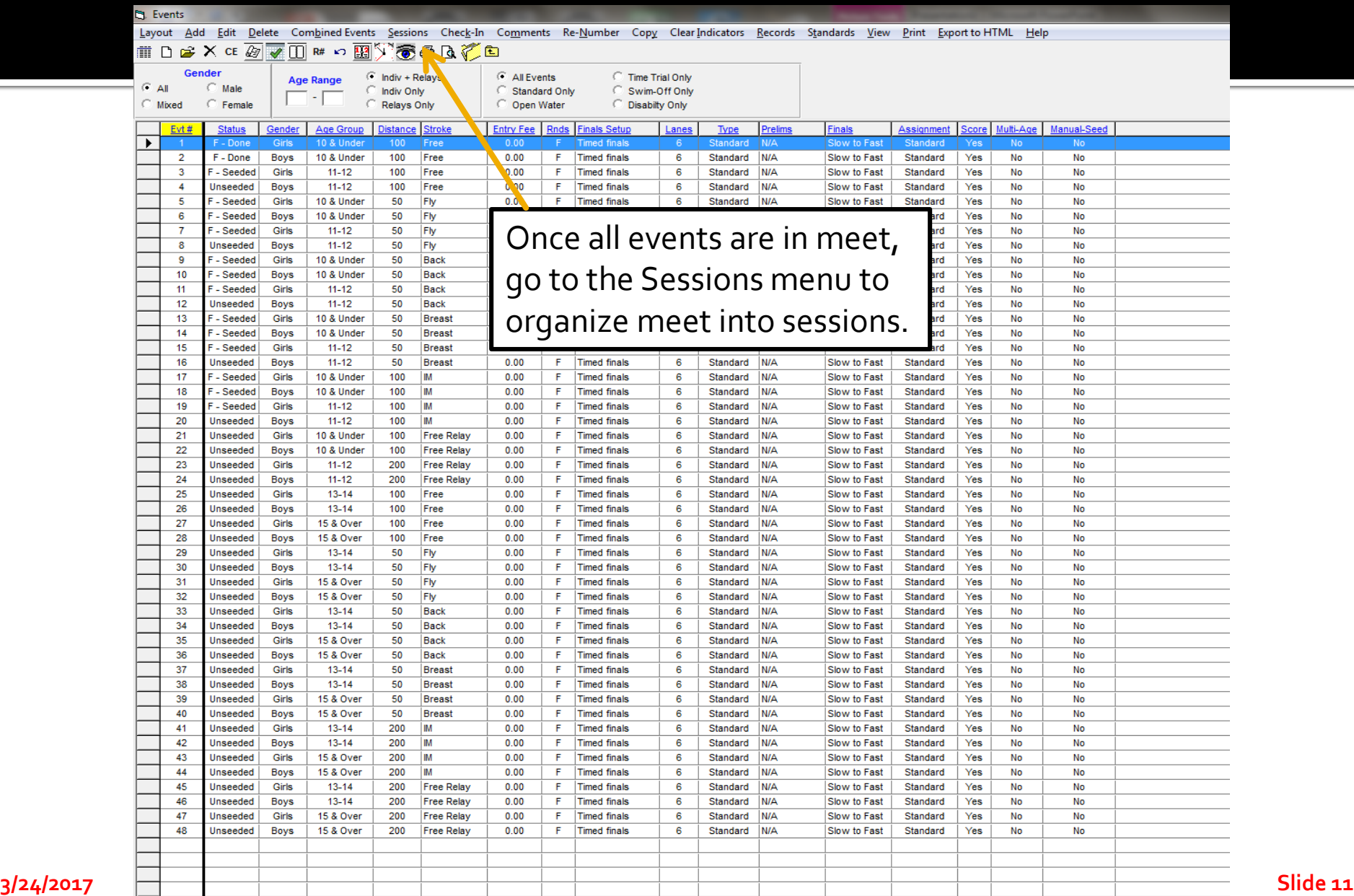

## **Create: Adding/Editing Sessions**

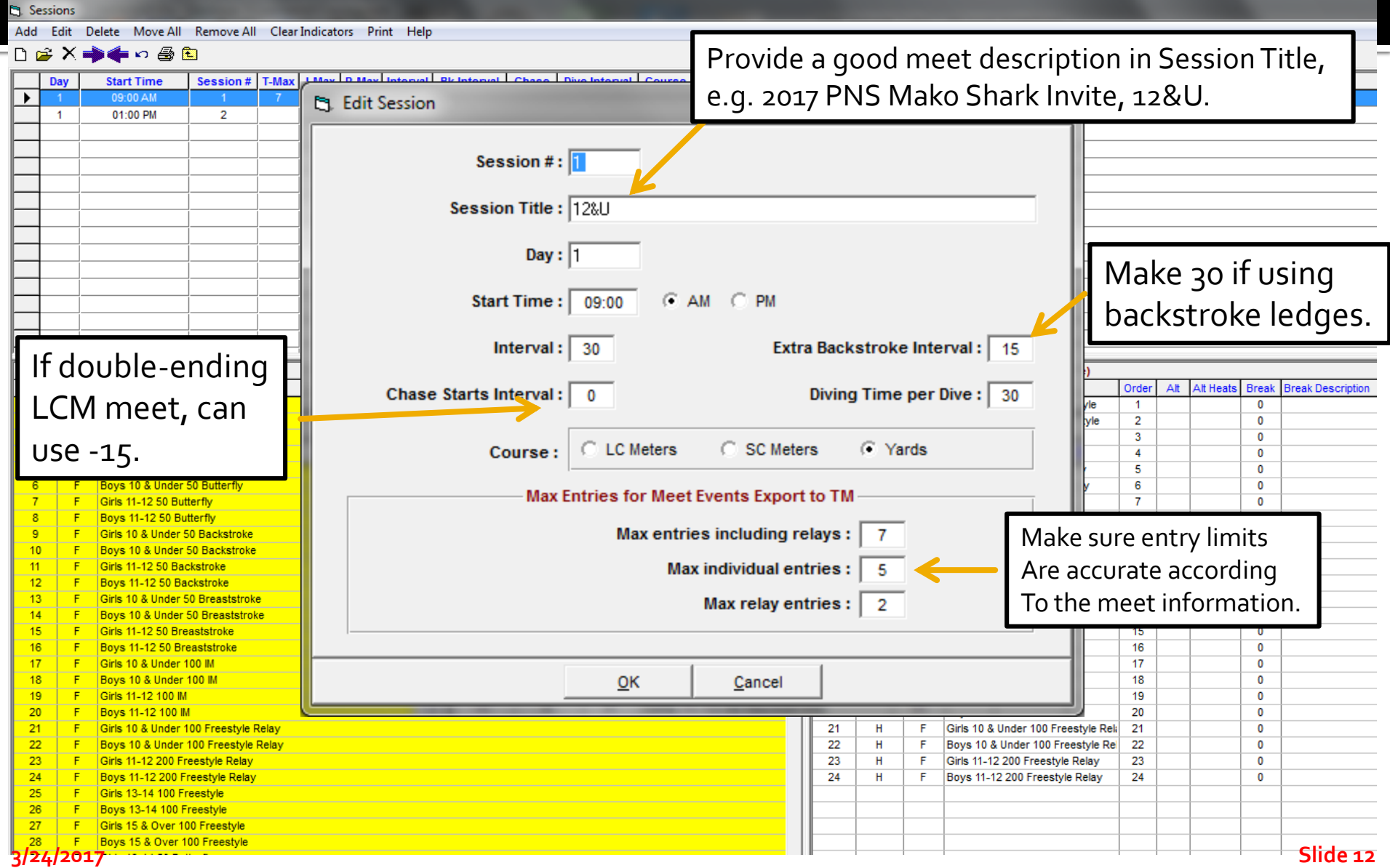

#### **Create: Add Events to Sessions**

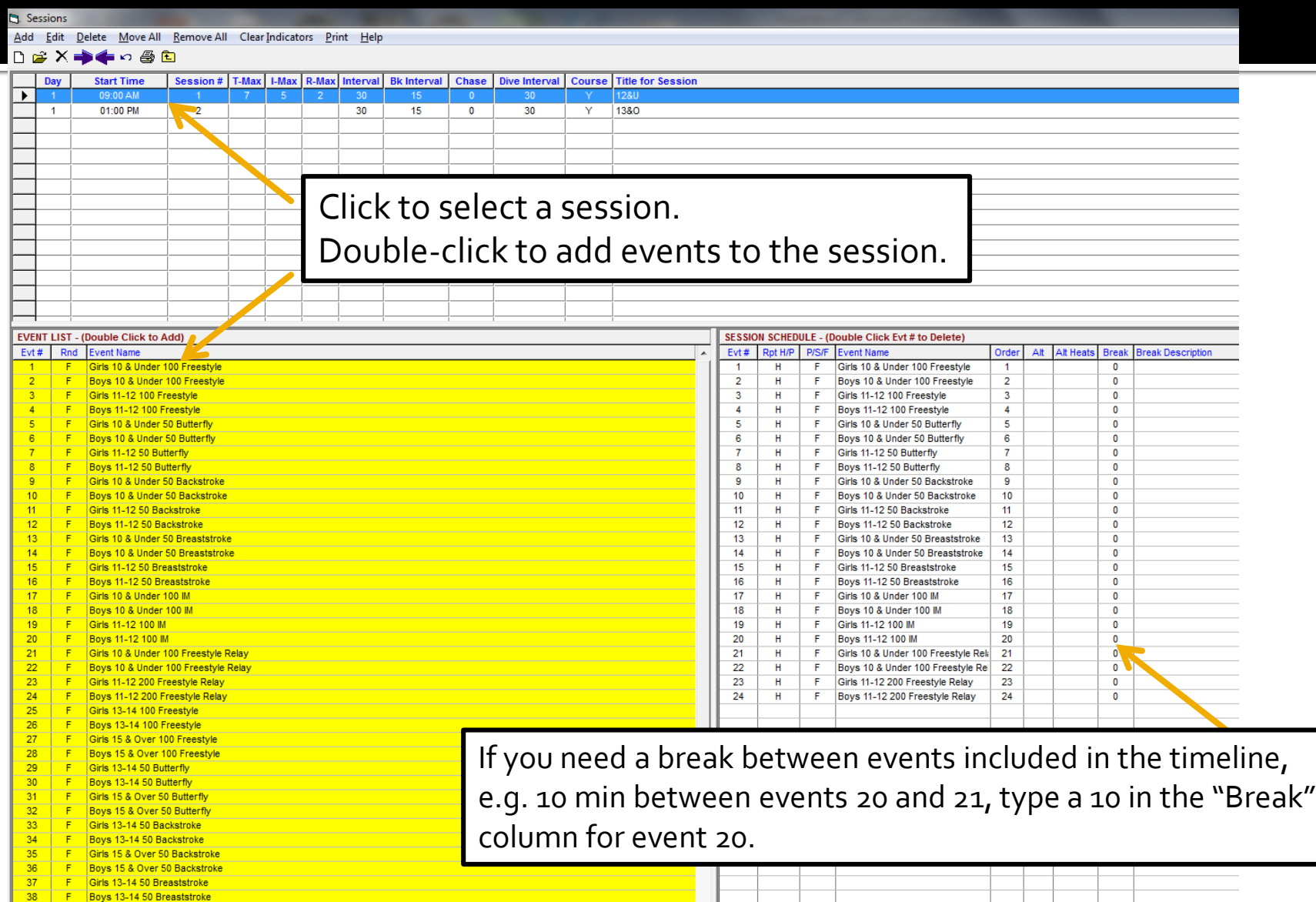

3/24/2017 **Slide 13** 

#### **Create: Export the Event File**

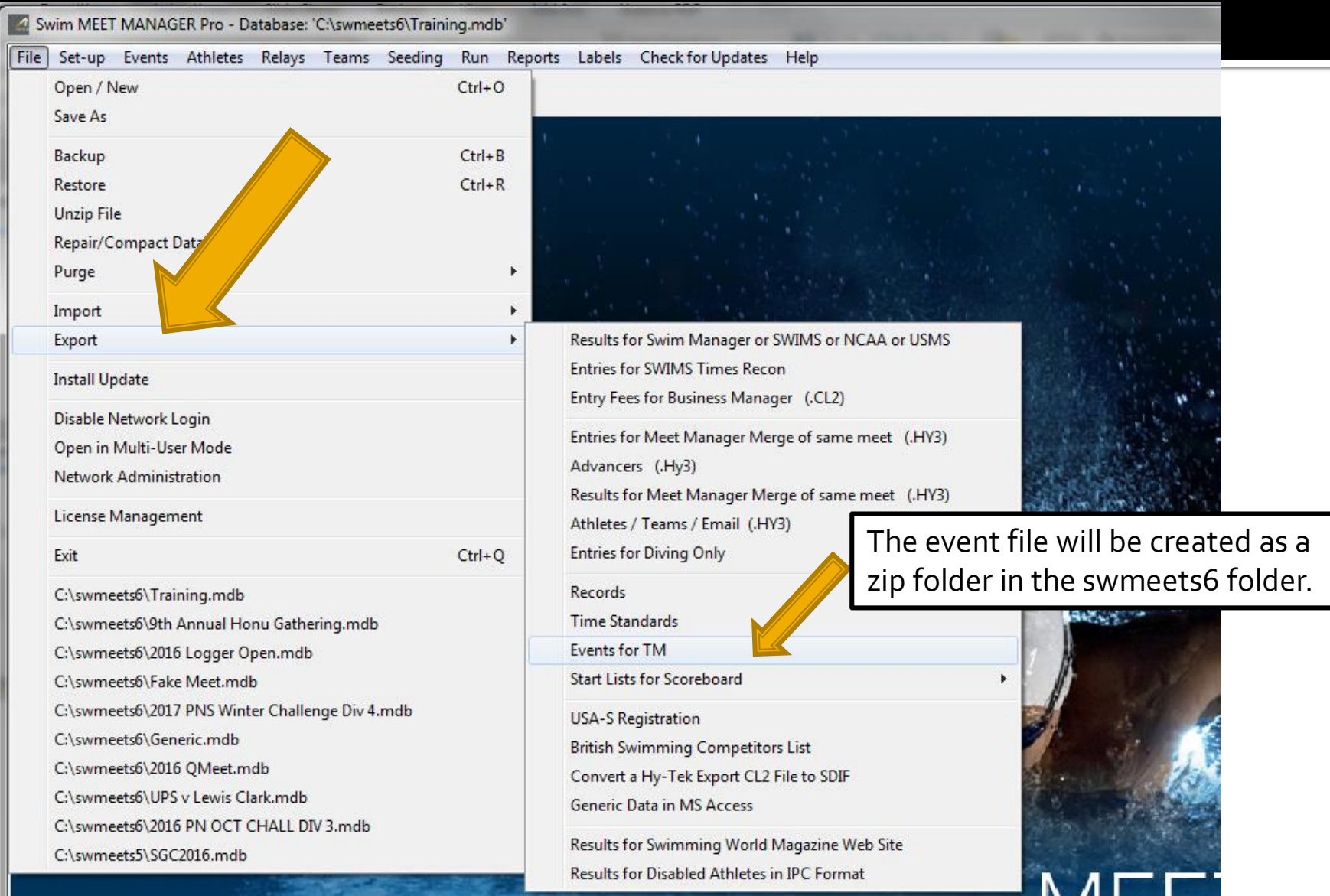

### **Create: Exporting Events**

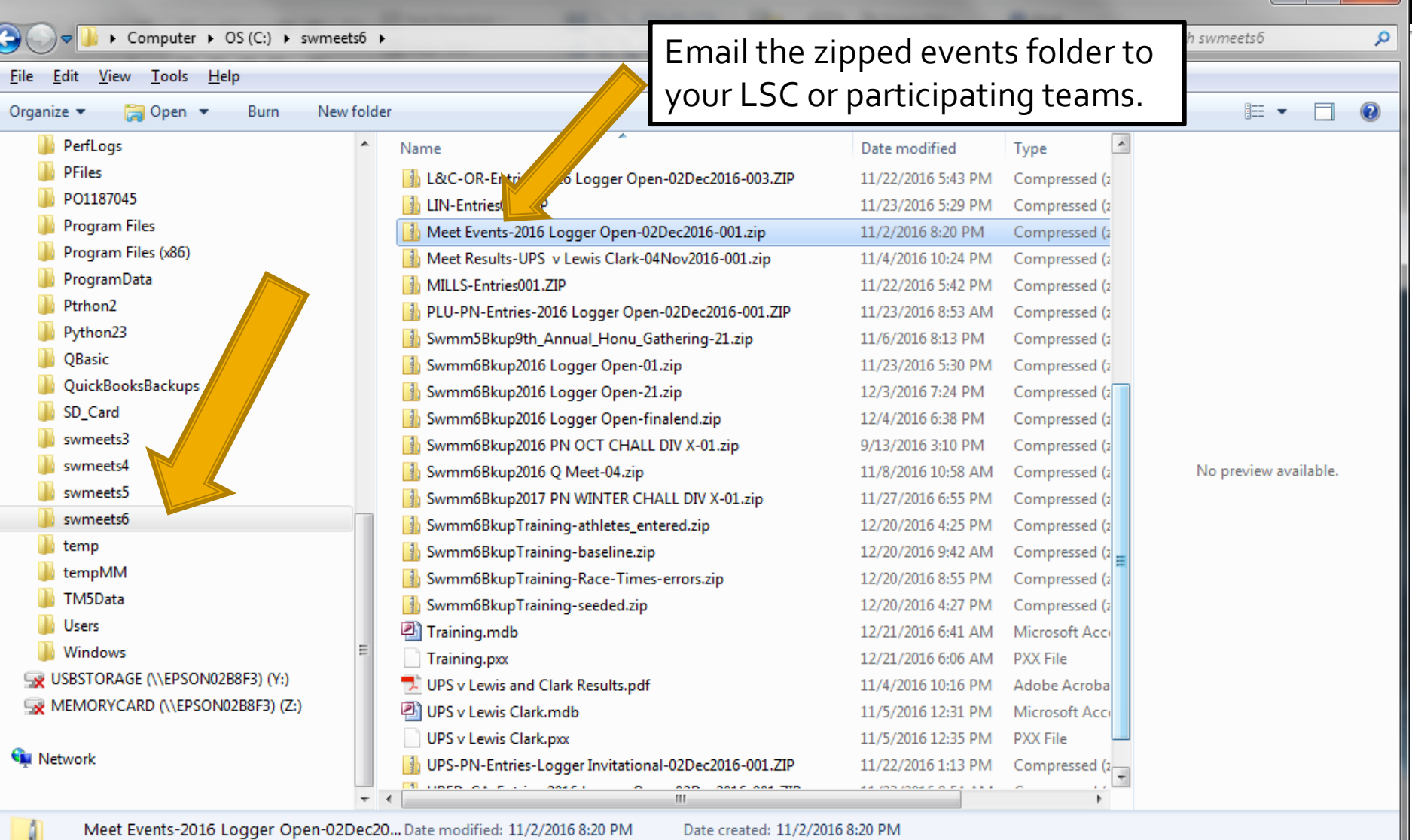

**3/24/2017** Compressed (zipped) Folder Size: 1.21 KB Size: 1.21 KB

Date created: 11/2/2016 8:20 PM

— In

### **Entries: Downloading Entries**

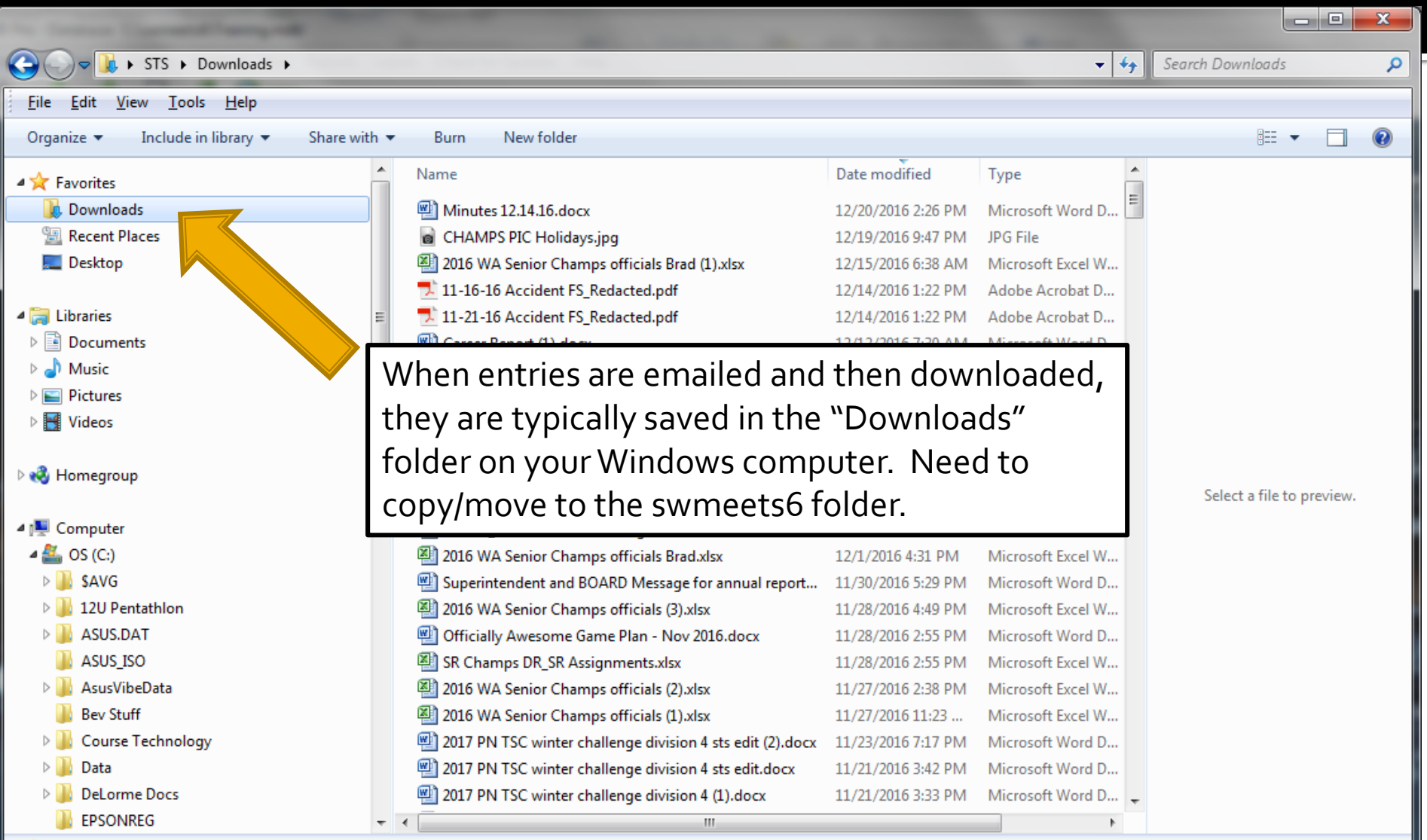

352 items

#### **Entries: Copy/Move Entry File to** swmeets6 Folder

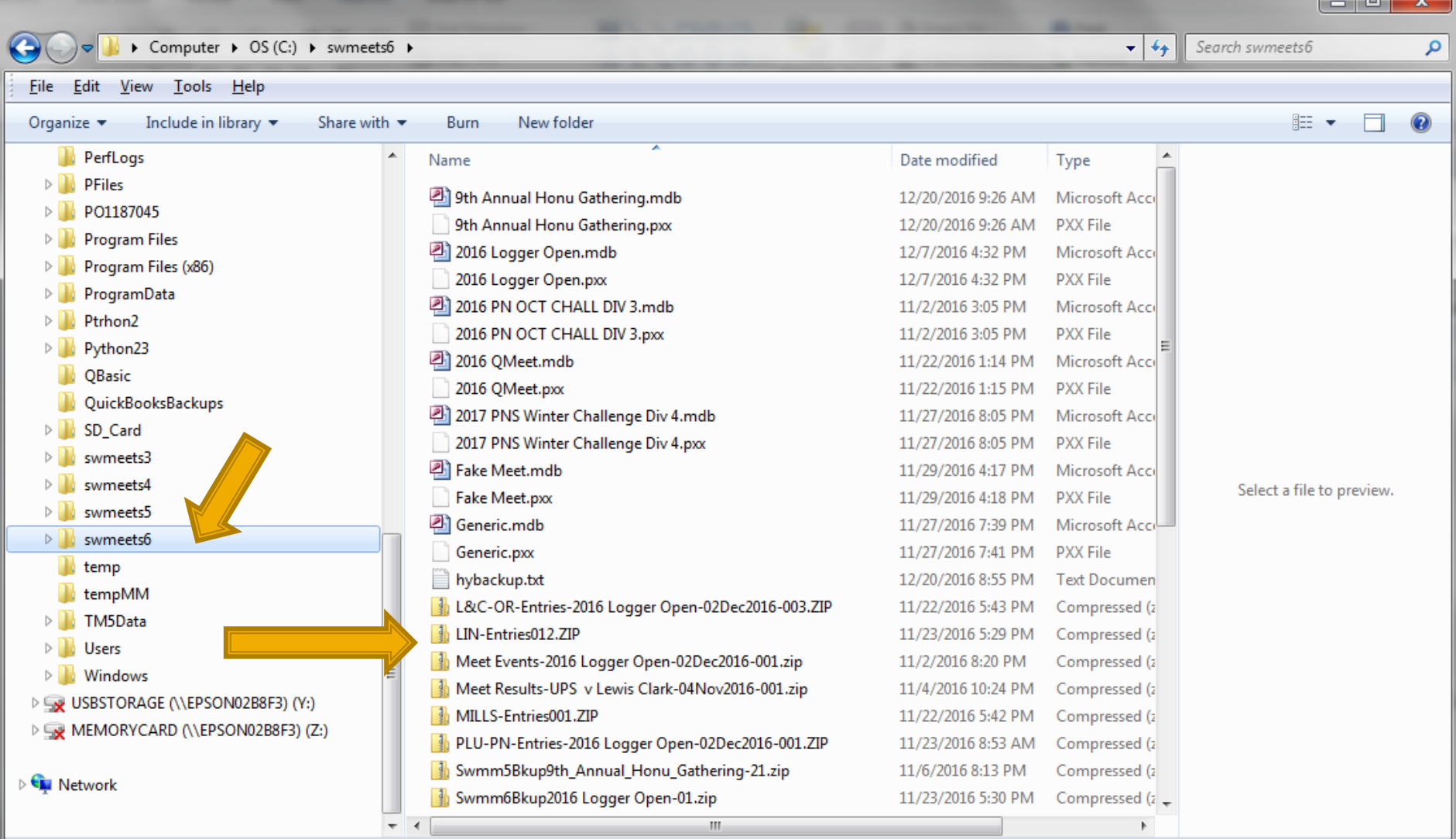

40 items

### **Entries: Importing Team Entries**

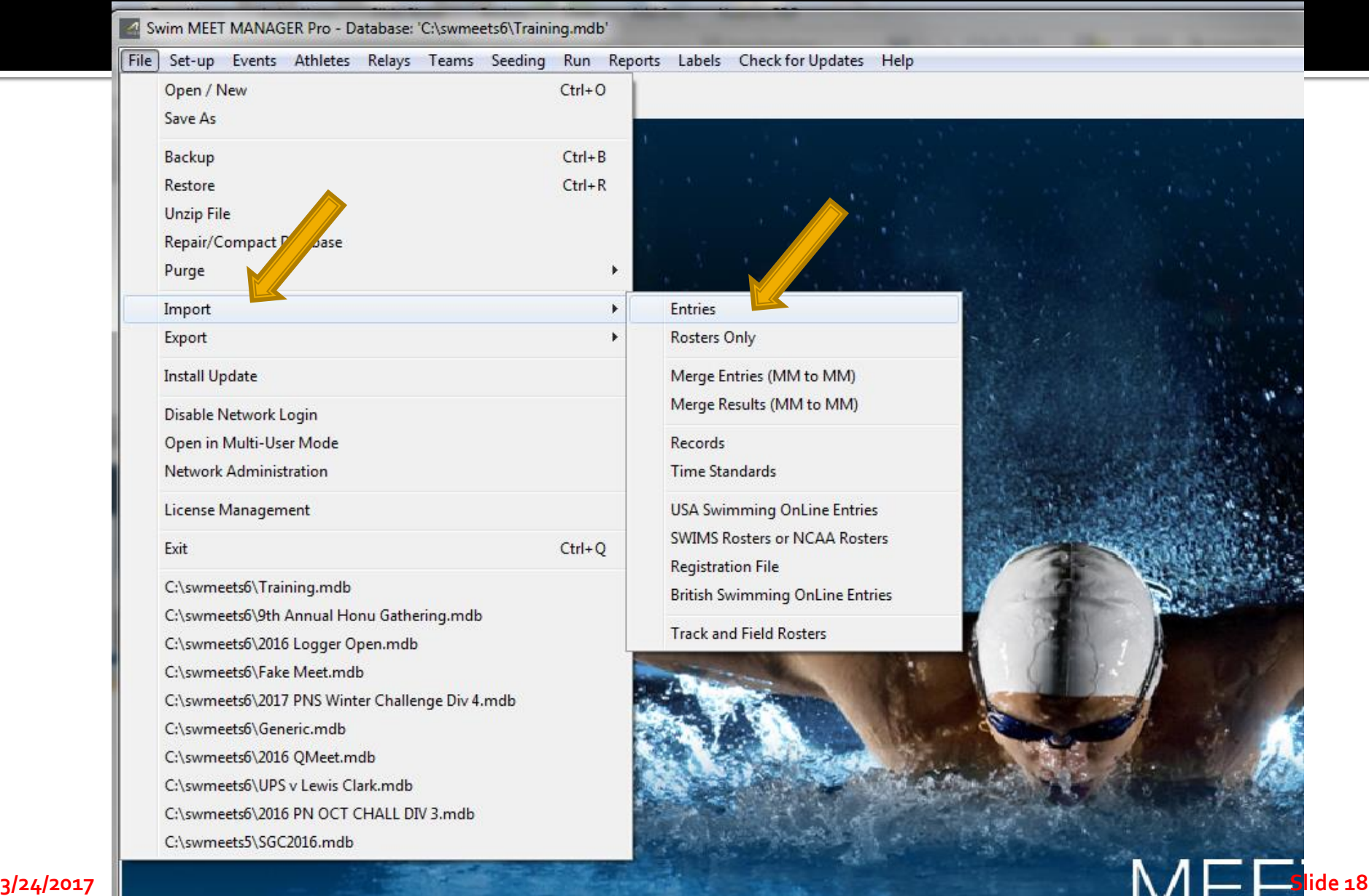

#### **Entries: Select Entry Folder and Open**

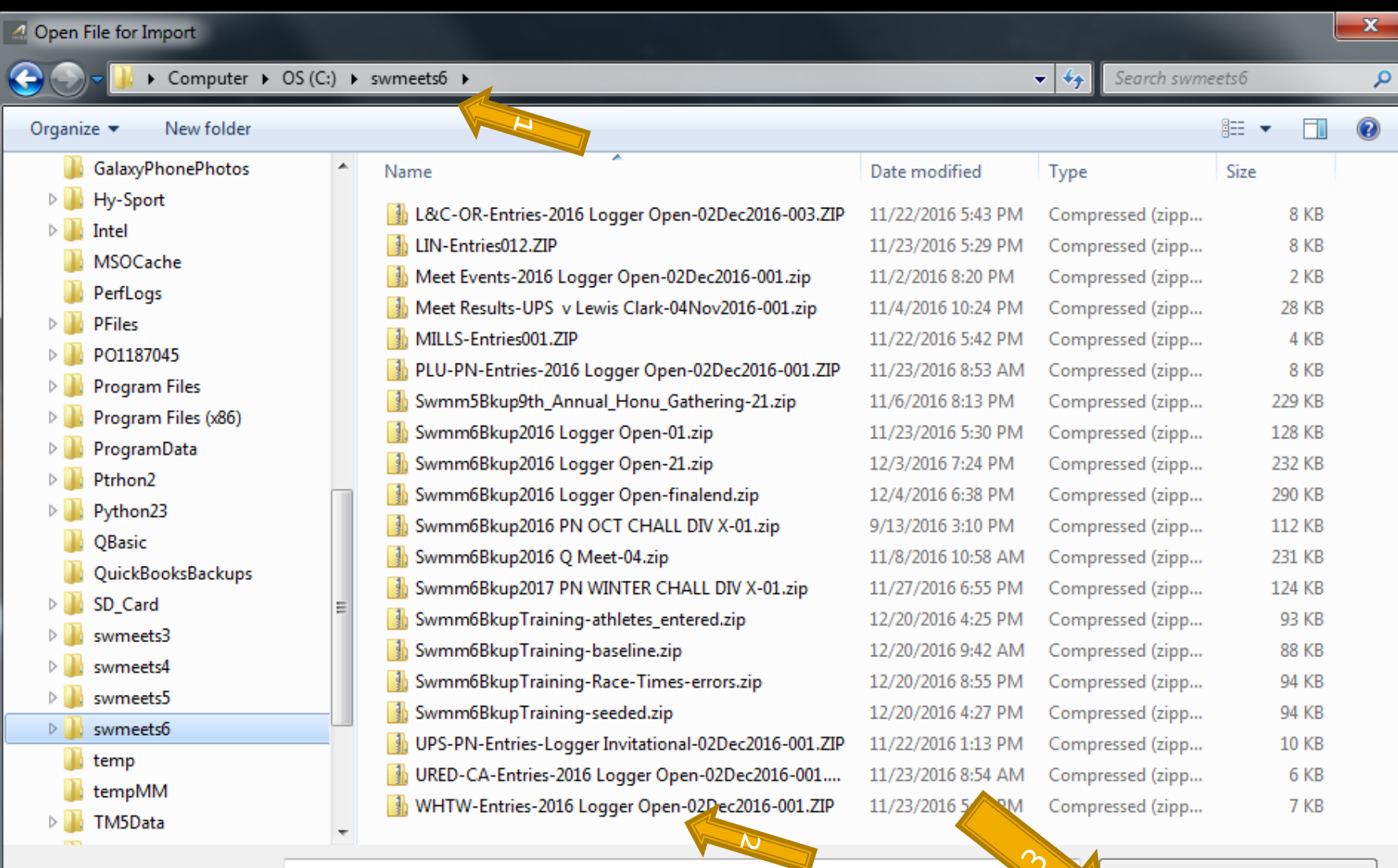

File name:

CL2, HY3, SDIF, ZIP (\*.cl2;\*.hy3; →

Cancel

Open

#### **Entries: Click on Entry File and Open**

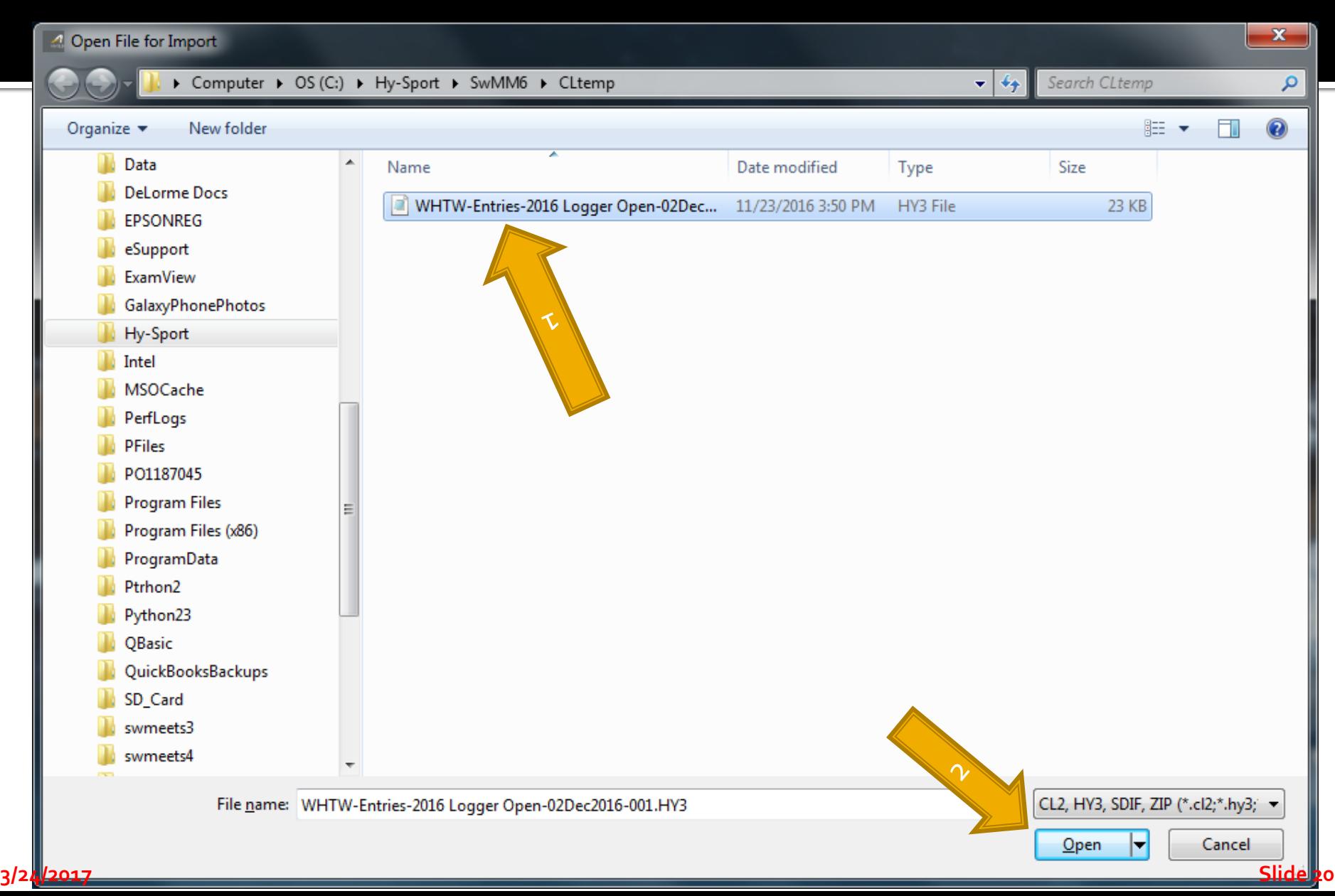

# **Entries All In? - Troubleshooting**

- **Exception Reports** 
	- NT if Not Allowed?
	- Non-conforming Times, if Meet has Time Standards
- **Check Psych Sheet for Obvious Entry Errors**
- **Seed the Events**
- **Produce Reports, Lots of Reports** 
	- **Session Report (Timeline)**
	- Psych Sheet
	- Meet Program (Heat Sheet)
	- Athlete Rosters
	- **Entries**

#### **Note Heat/Lane Assignment**

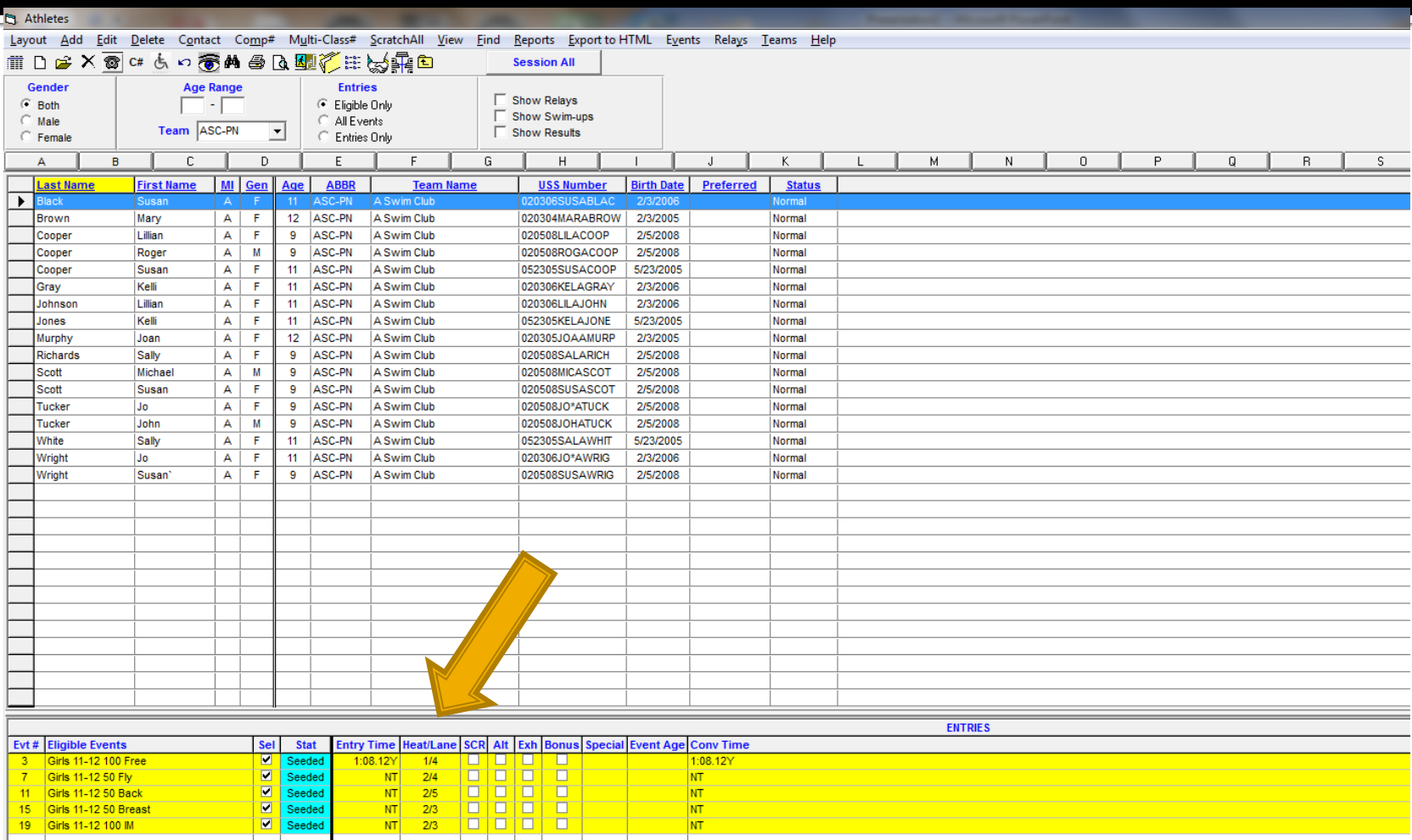

#### **Add an Athlete to Meet**

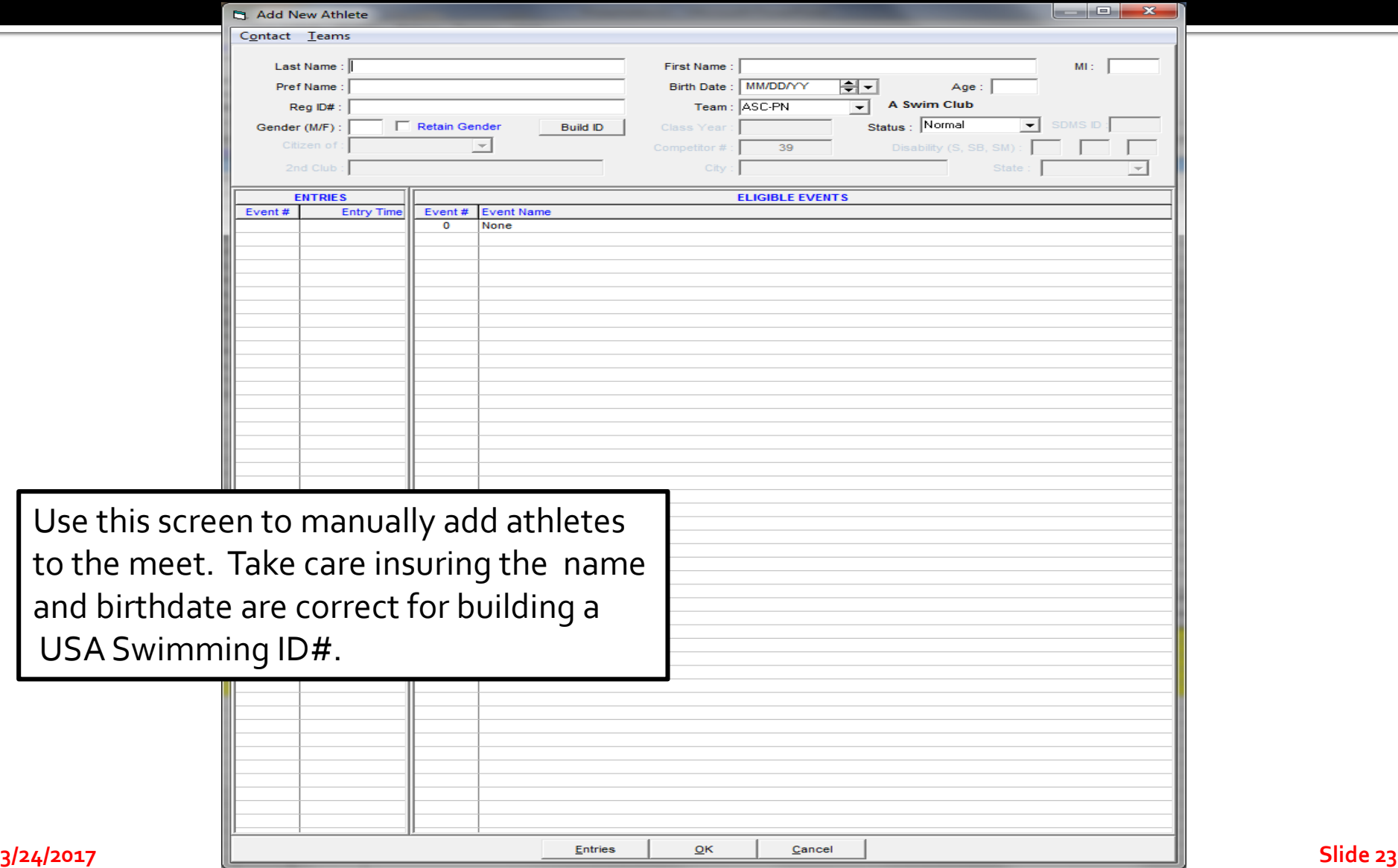

### **Shows Events Eligible or Entered**

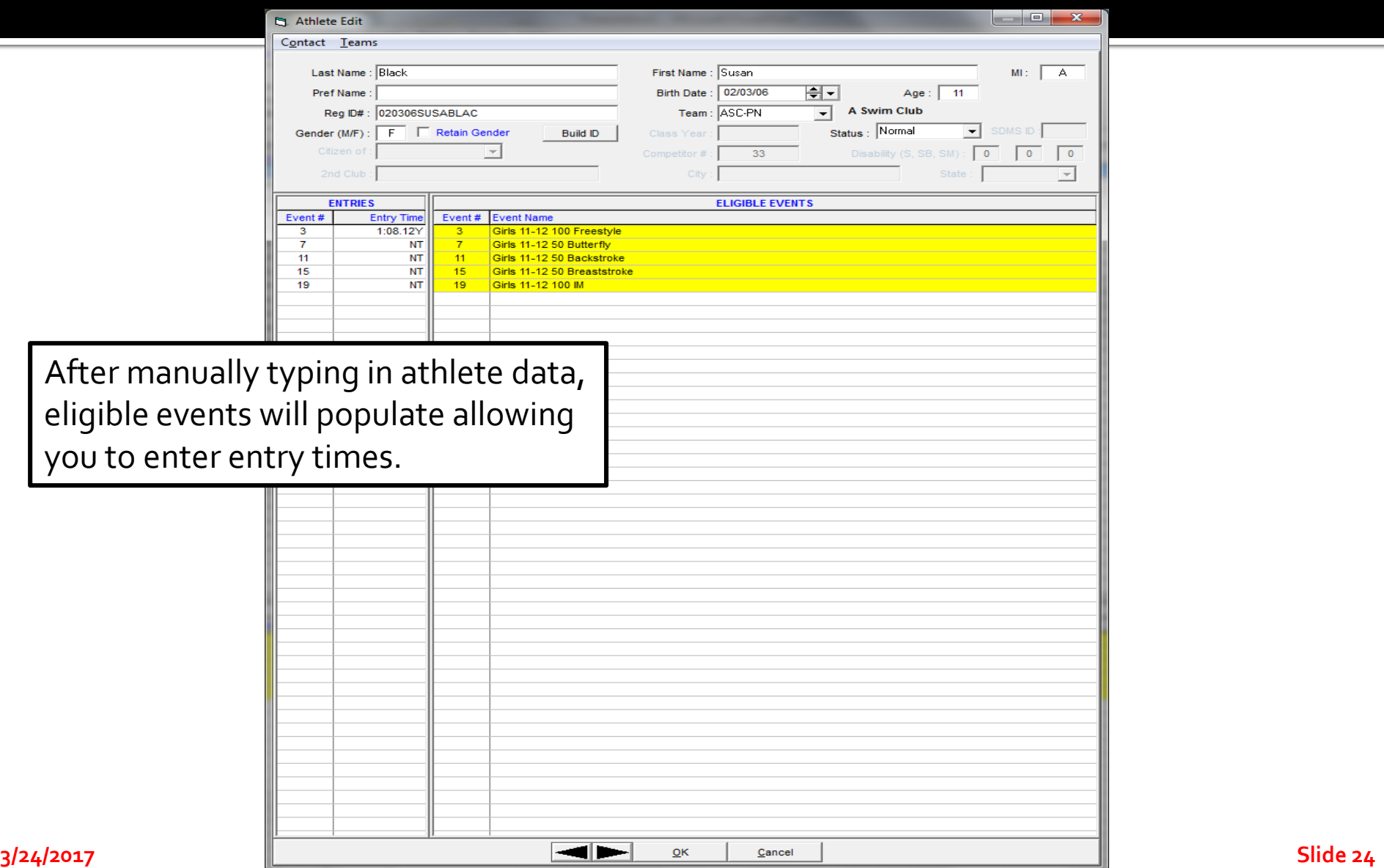

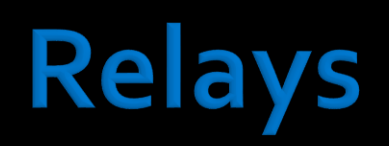

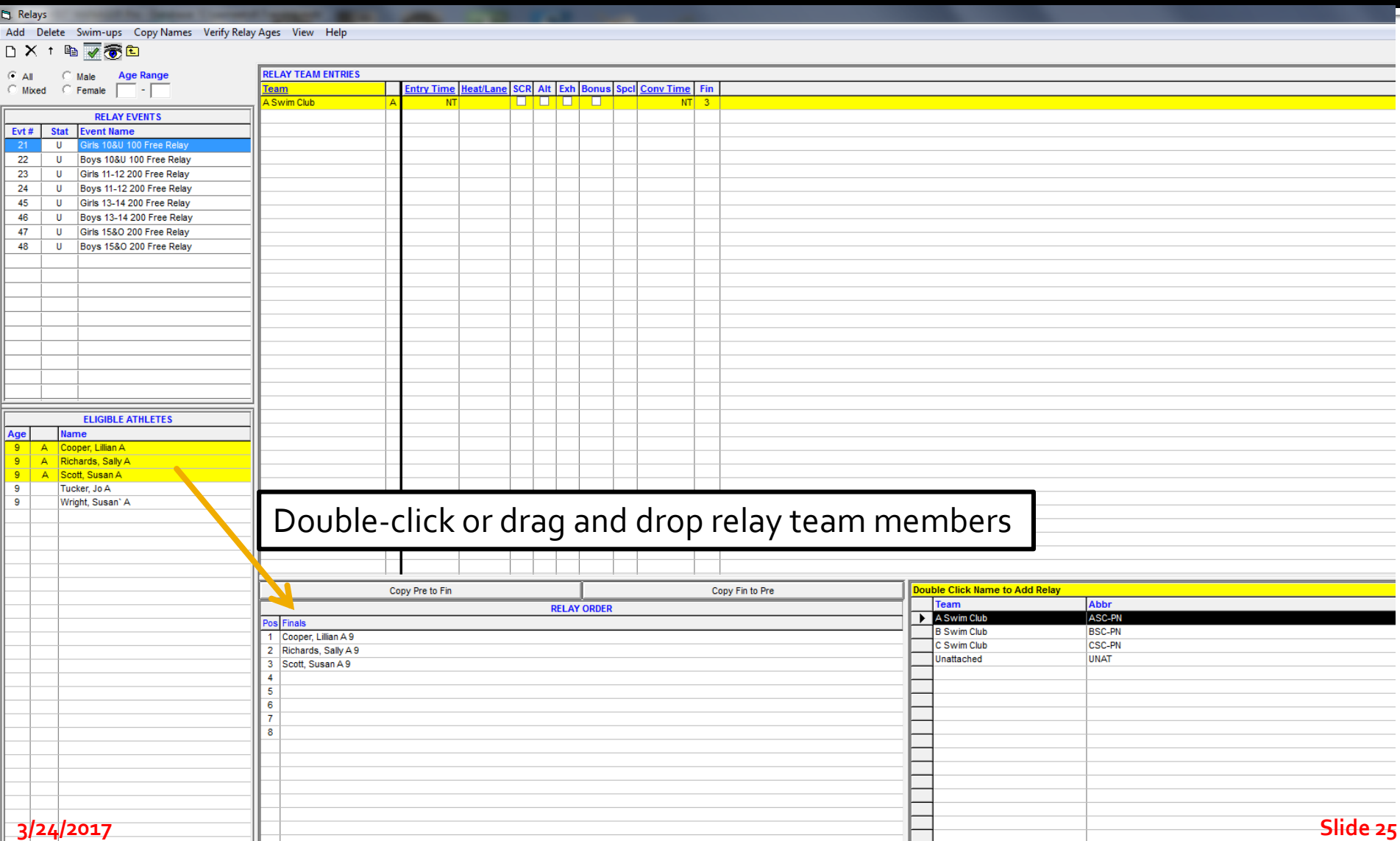

## **Seeding Events**

**to Seed Events**

#### **From the Main MM menu, Select Seeding**

Select the events to seed and then <click> on Start Seeding. Events need to be seeded before creating the Meet Program.

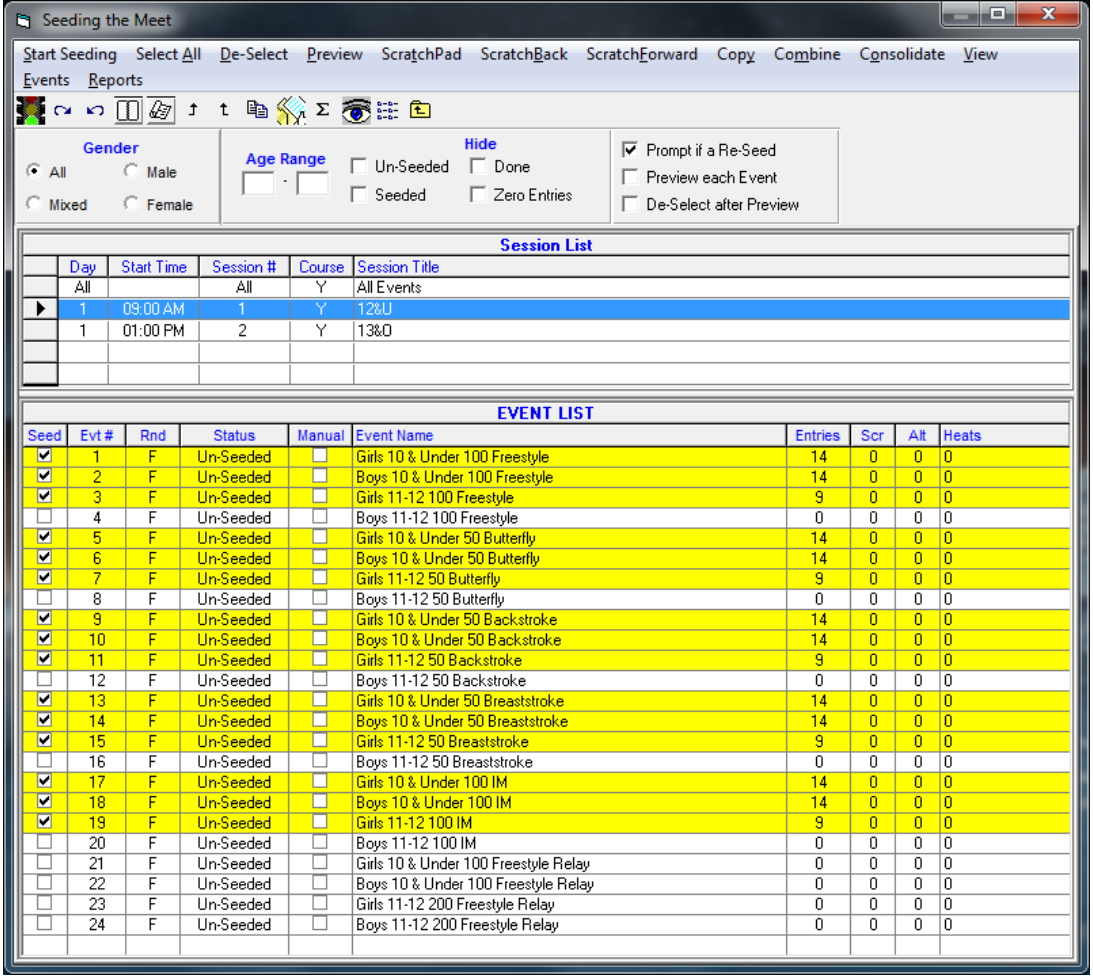

## **Reports - Pre-Meet/Session**

- **For Troubleshooting** 
	- **Exceptions**
	- **Entry Fees**
	- **Psych Sheet**
	- **Sessions (a.k.a. Timeline)**
- **For Organizing** 
	- **Meet Program (a.k.a. Heatsheet)**
	- **Entry Lists**
- **Administrative** 
	- **Positive Check-In (by Event or Session)**
	- **Relays**
	- **Lane Timer Sheets**

#### **Reports, and More Reports**

**3/24/2017 Slide 28**

Swim MEET MANAGER Pro - Database: 'C:\swmeets6\Training.mdb File Set-up Events Athletes Relays Teams Seeding Run Reports Labels Checkfor Updates Help **Memorized Reports** Administrative Events Teams Entry Fee **Athlete Rosters Sessions** Records **Time Standards Entry Lists Split Sheets Psych Sheets** Psych Sheet Meet Program Meet Check-in Lane/Timer Sheets Warm-up Sheet Results Scores Meet Summary **Backup Button Statistics Exceptions Report Record Forms Points Systems Results Conversions Medal Count Export/Import Files Report** 

#### MEET MANAGER 6.0 **FOR SWIMMING**

Streaming Live Results to Swim's #1 app - Meet Mobile:

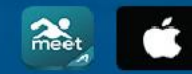

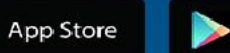

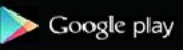

**Updated: 12/20/2016** 

**ACTIVEHY-TEK** 

**ACTIVEHy-Tek** 

Licensed To: Tacoma Swim Club - Release 6.0De -Pro: Single-User - Admin

#### **Exceptions Report**

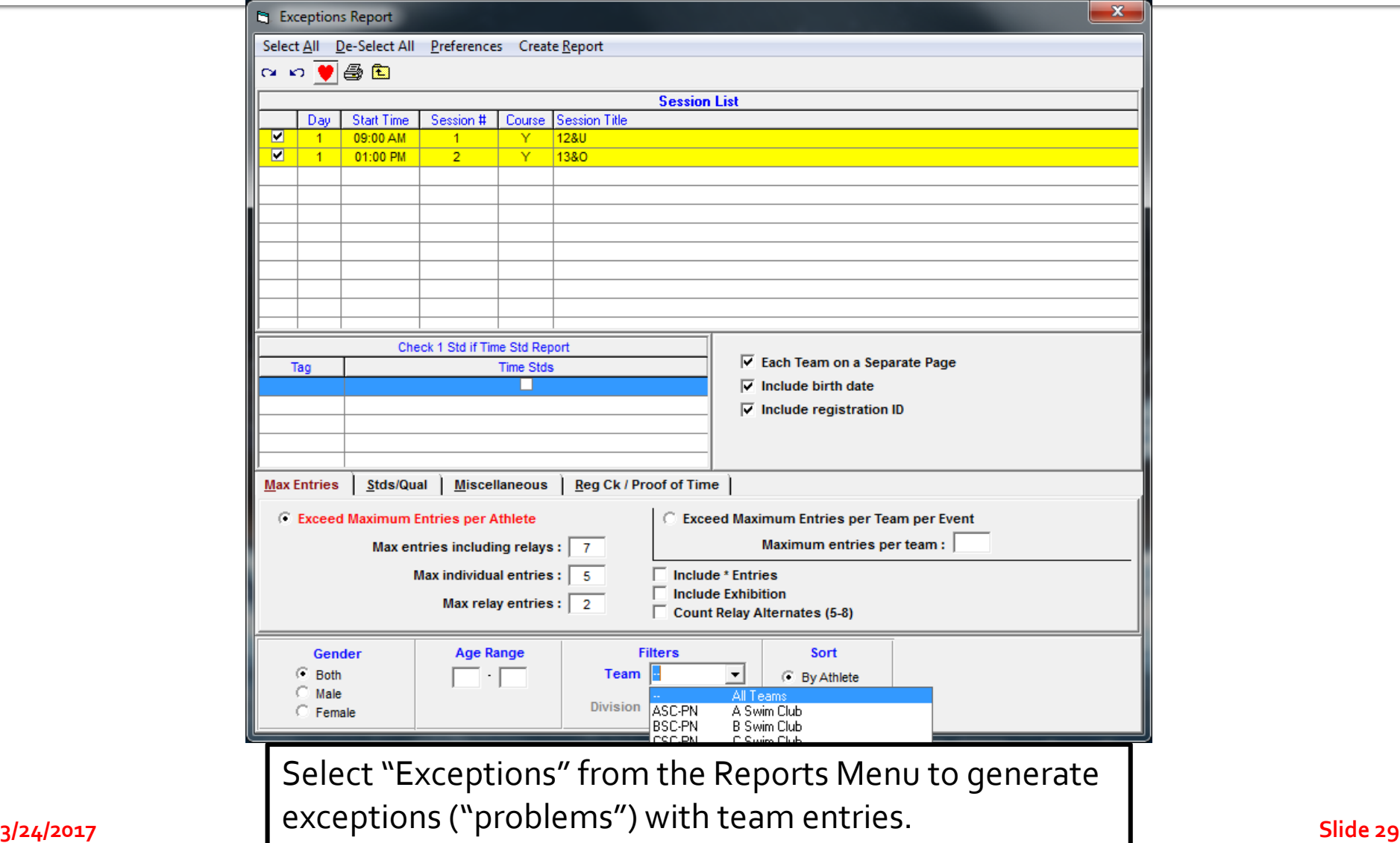

### **Entry Fee Report**

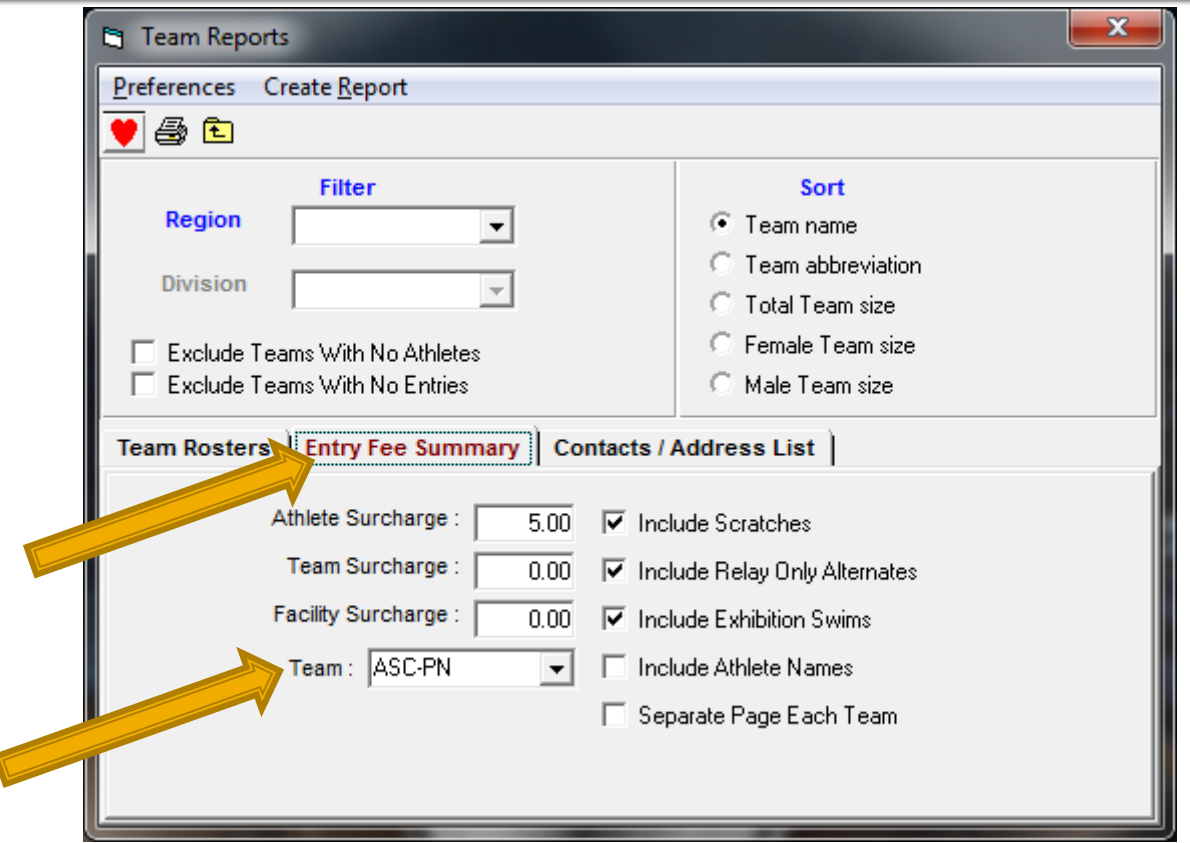

**3/24/2017 Slide 30** Select Team on the Reports menu. <Click> on the "Entry Fee Summary" tab. Create a report for each team to verify team entry costs = fees received by by either selecting individual teams or all teams and check the "Separate Page Each Team" option.

#### **Sessions (Timeline)**

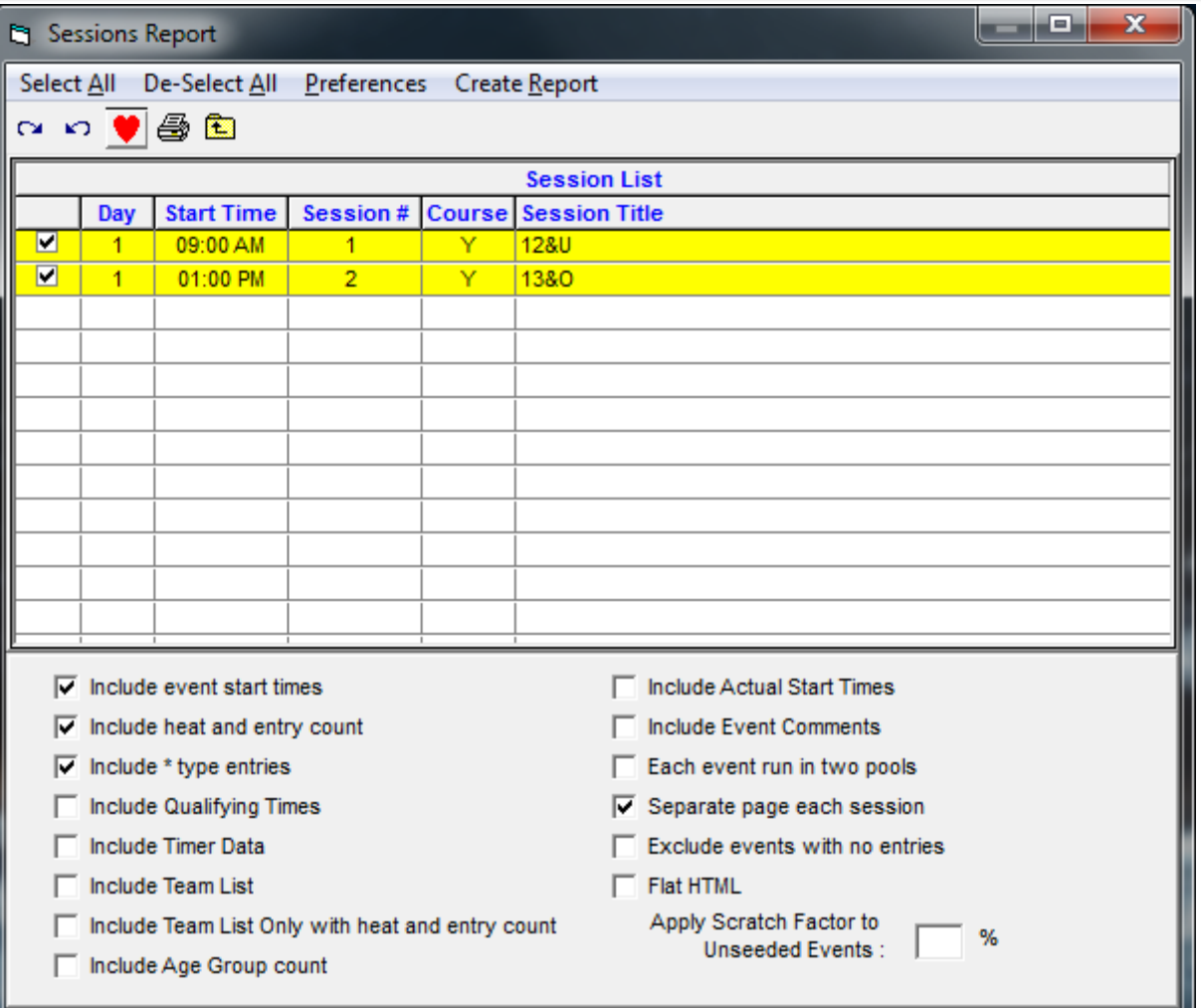

## **Generating Reports**

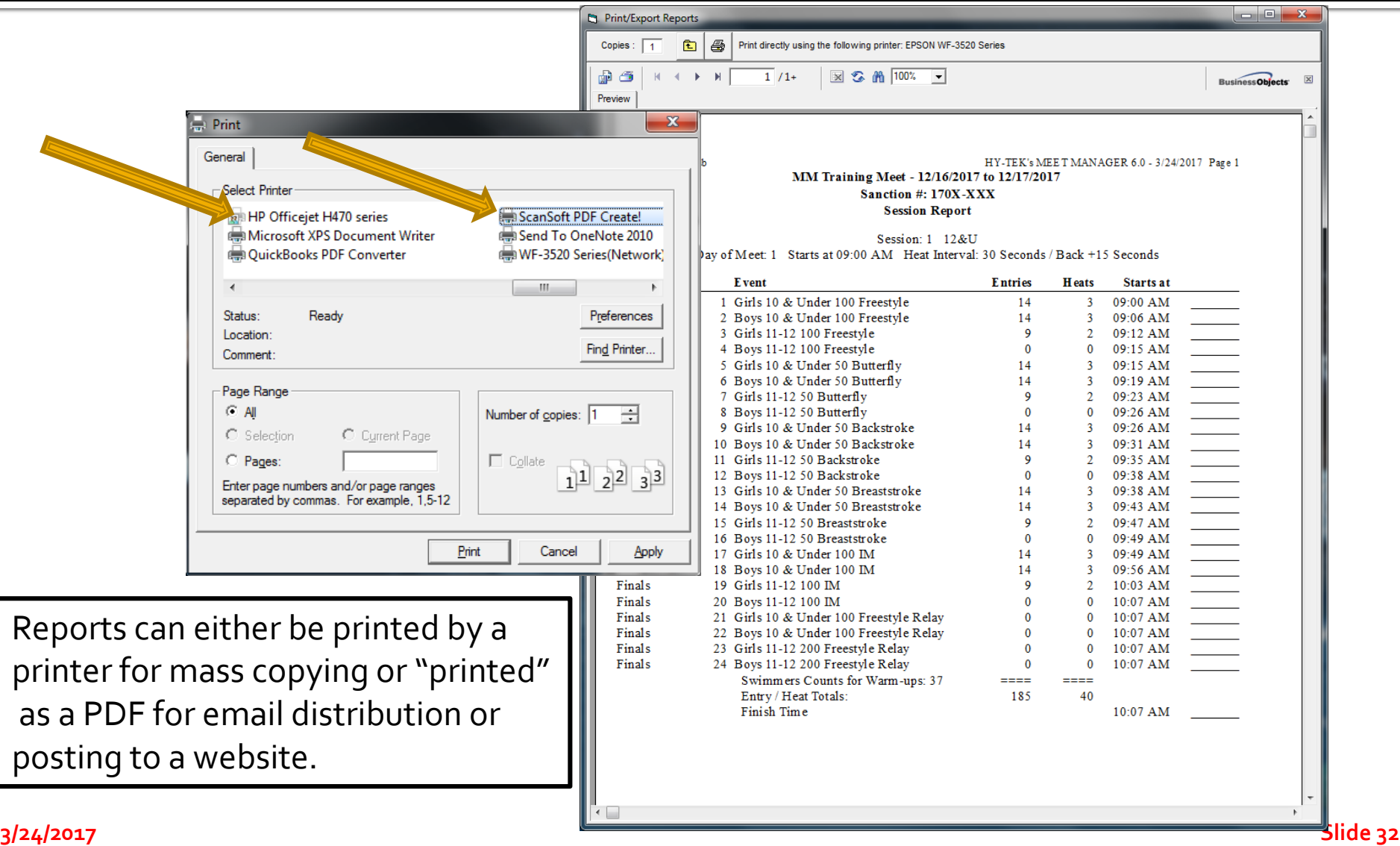

## **Psych Sheet**

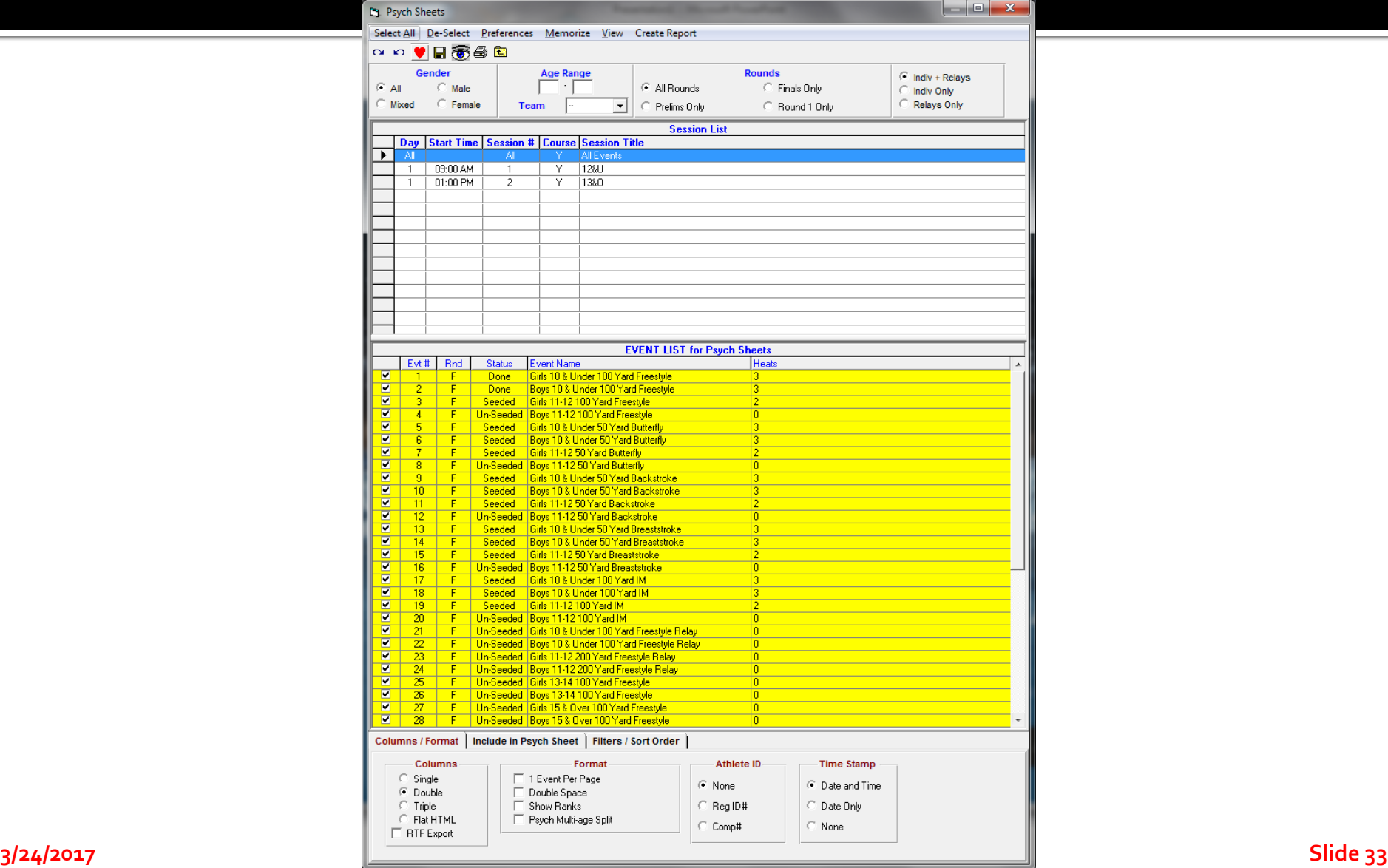

#### **Meet Program (Heatsheet)**

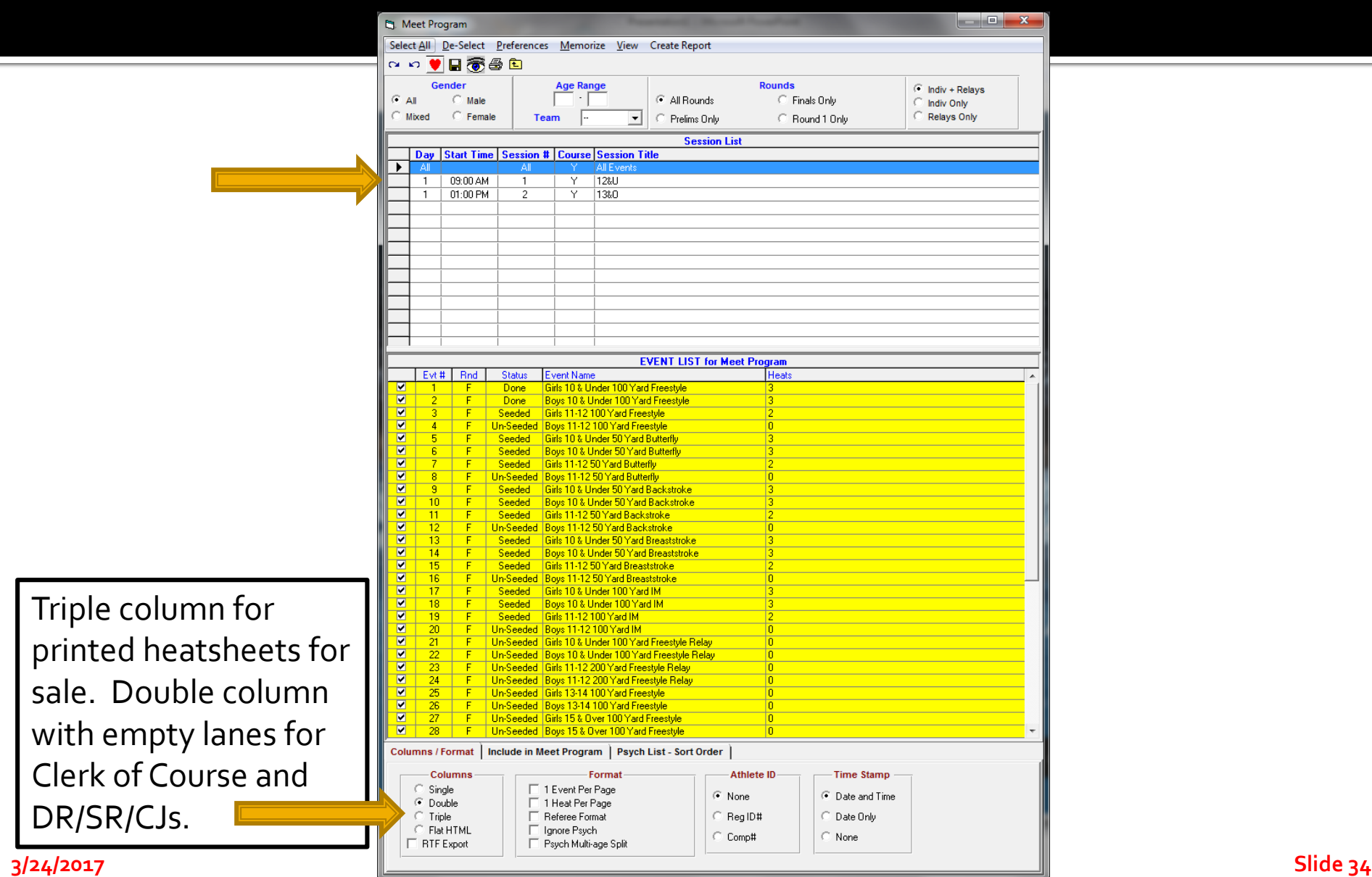

#### **Meet Program (Heatsheet)**

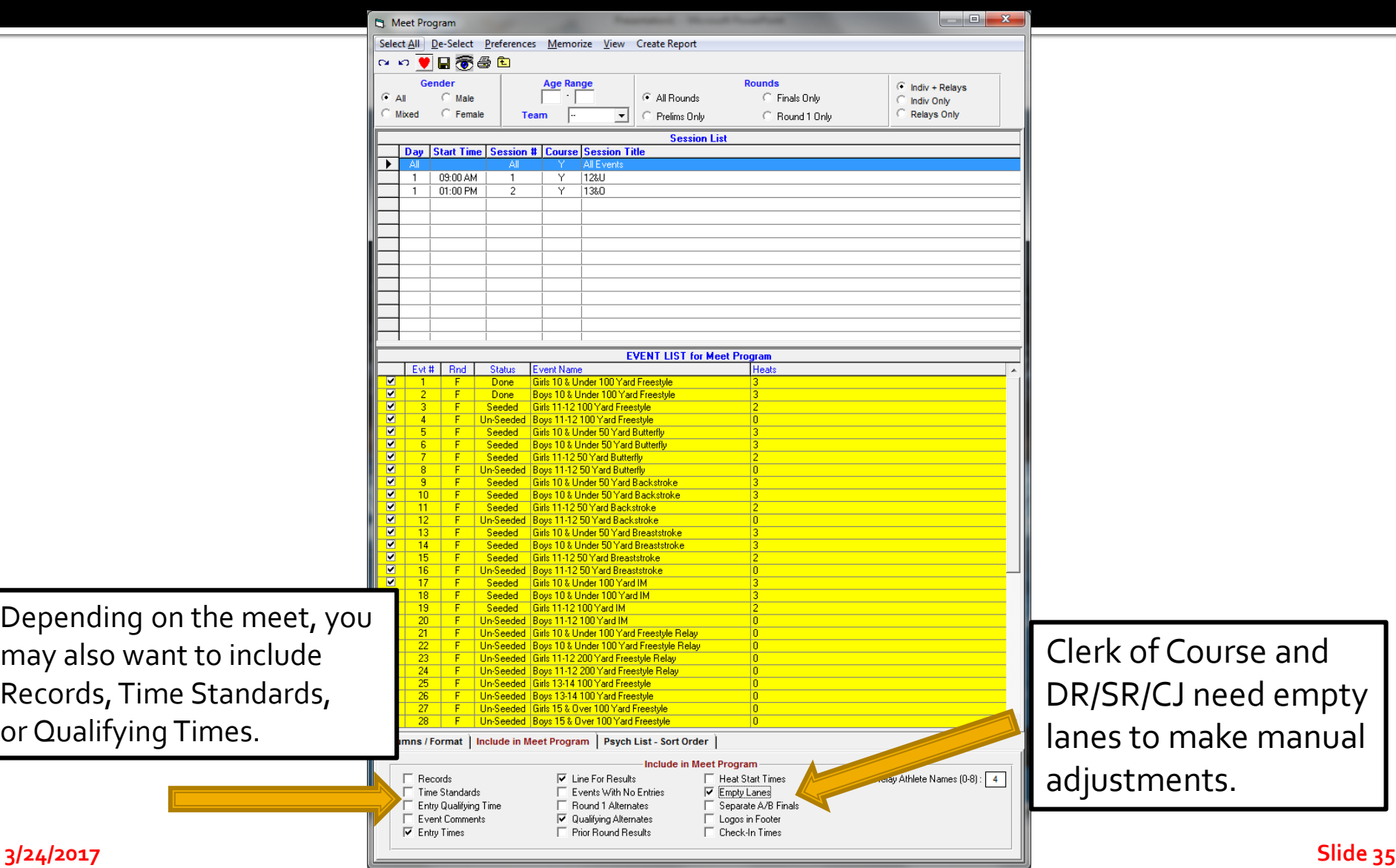

## **For Clerk of Course and Coaches**

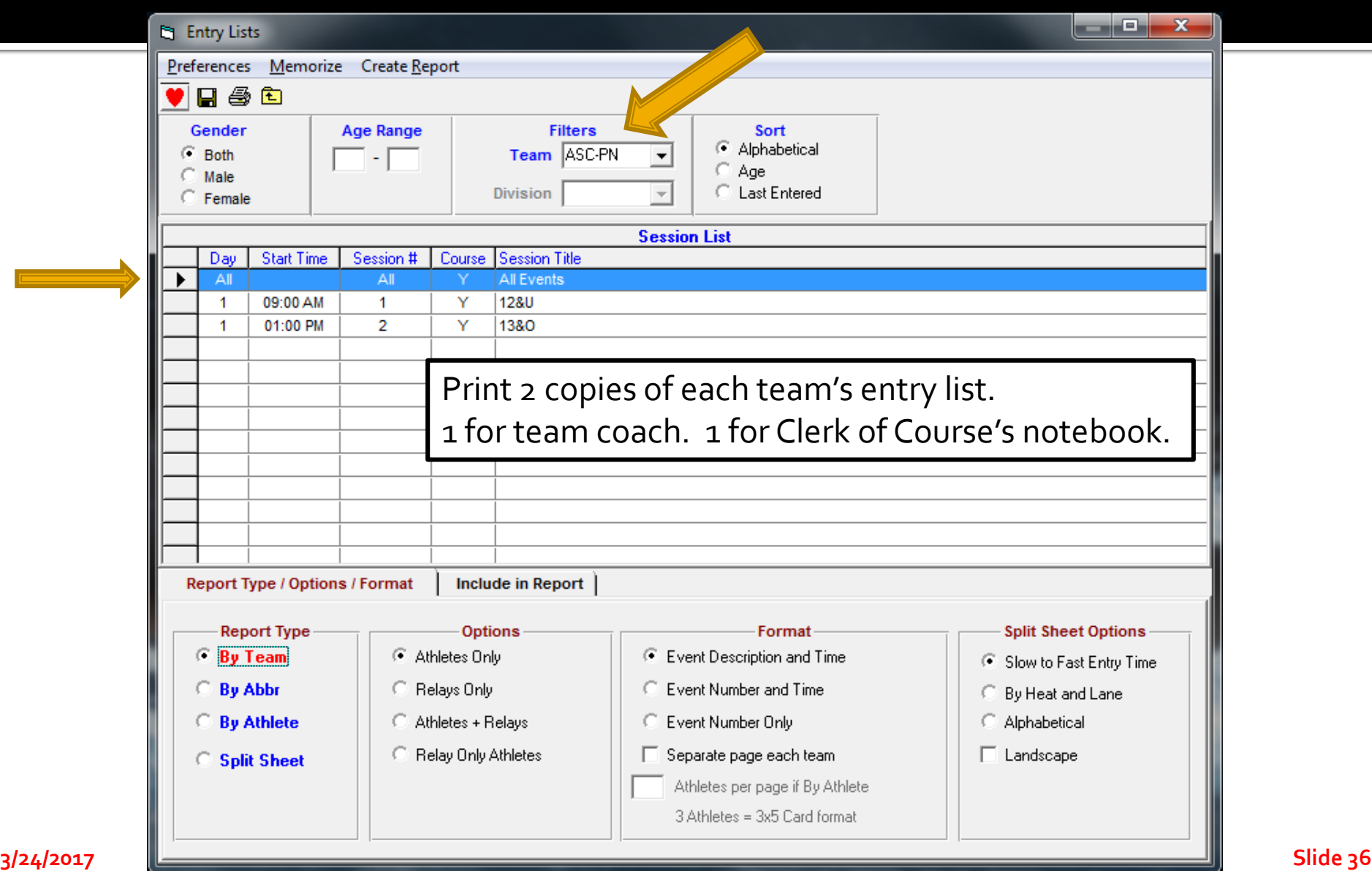

#### **Entry List Shows Swimmer Entries**

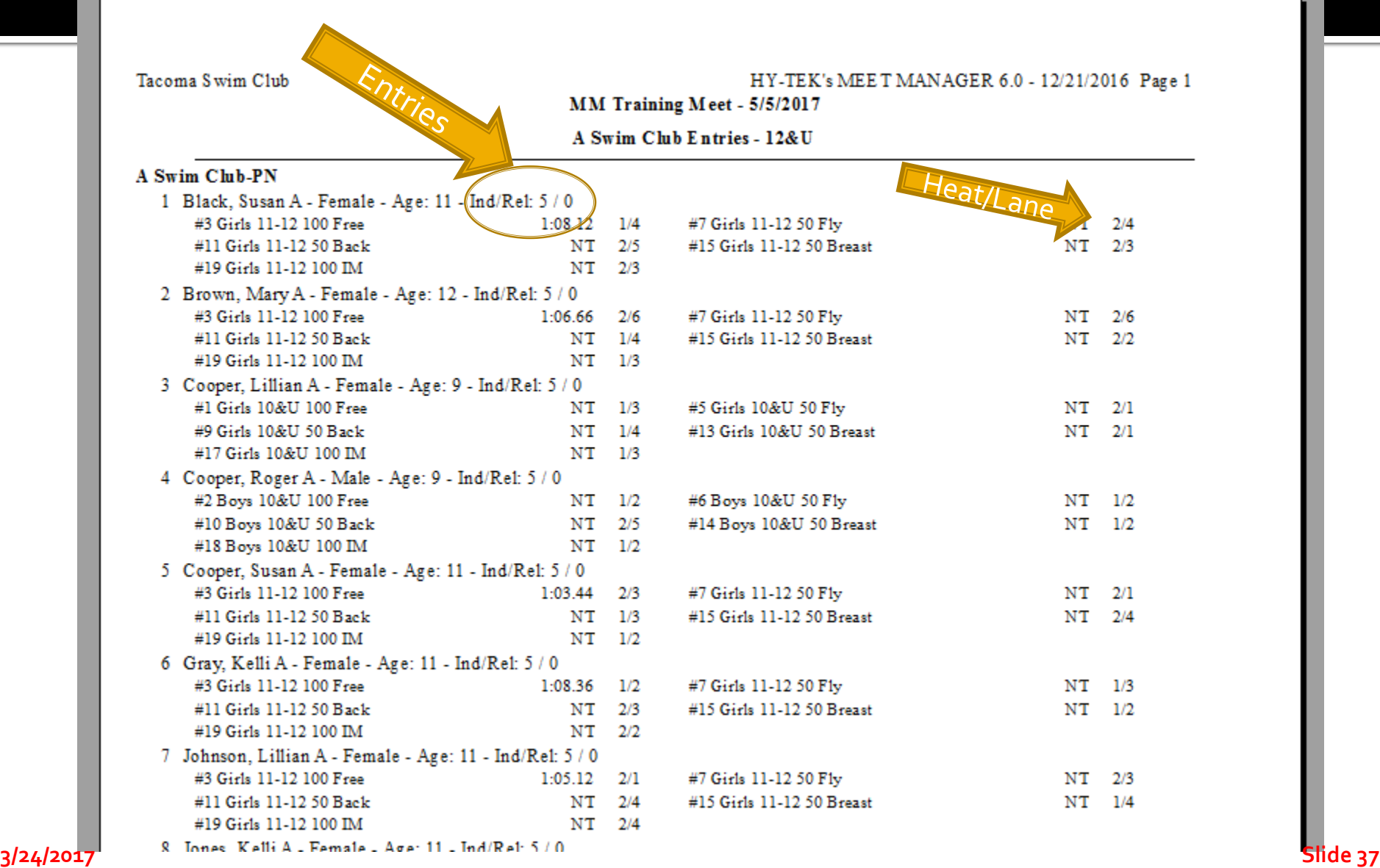

#### **Clerk Writes in Deck Entries, Completes Deck Entry Form**

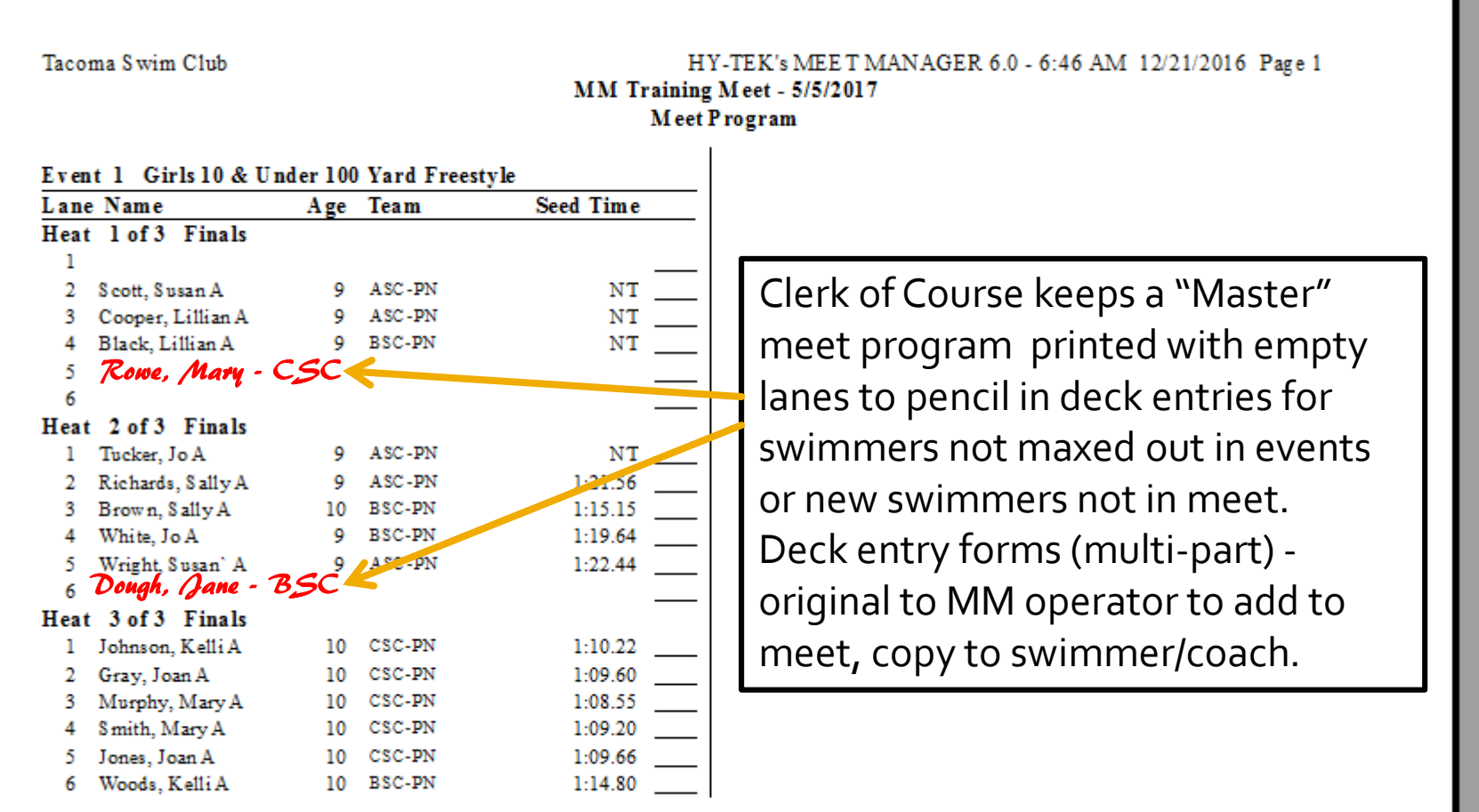

#### **Positive Check In for Events**

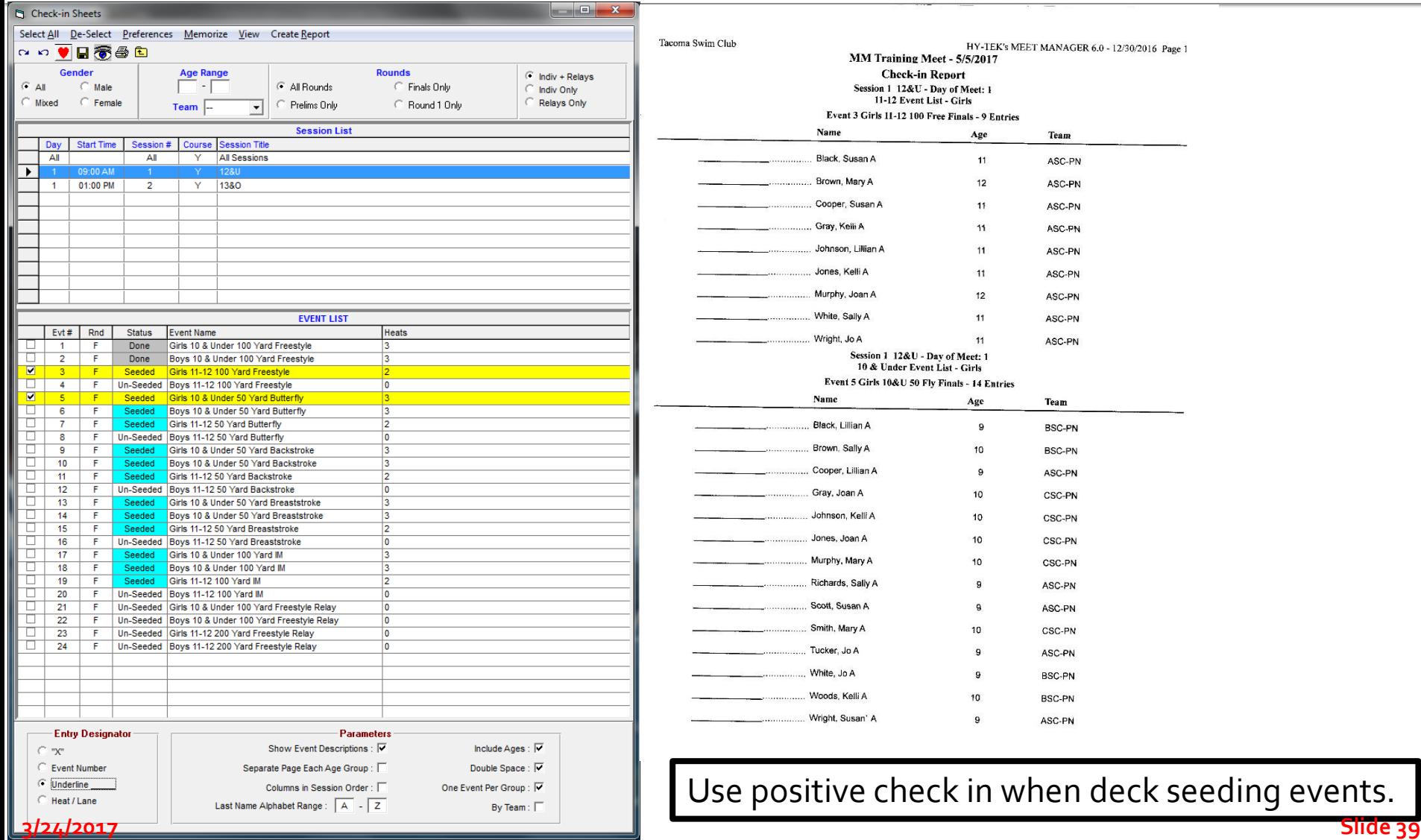

#### **Positive Check In for Session**

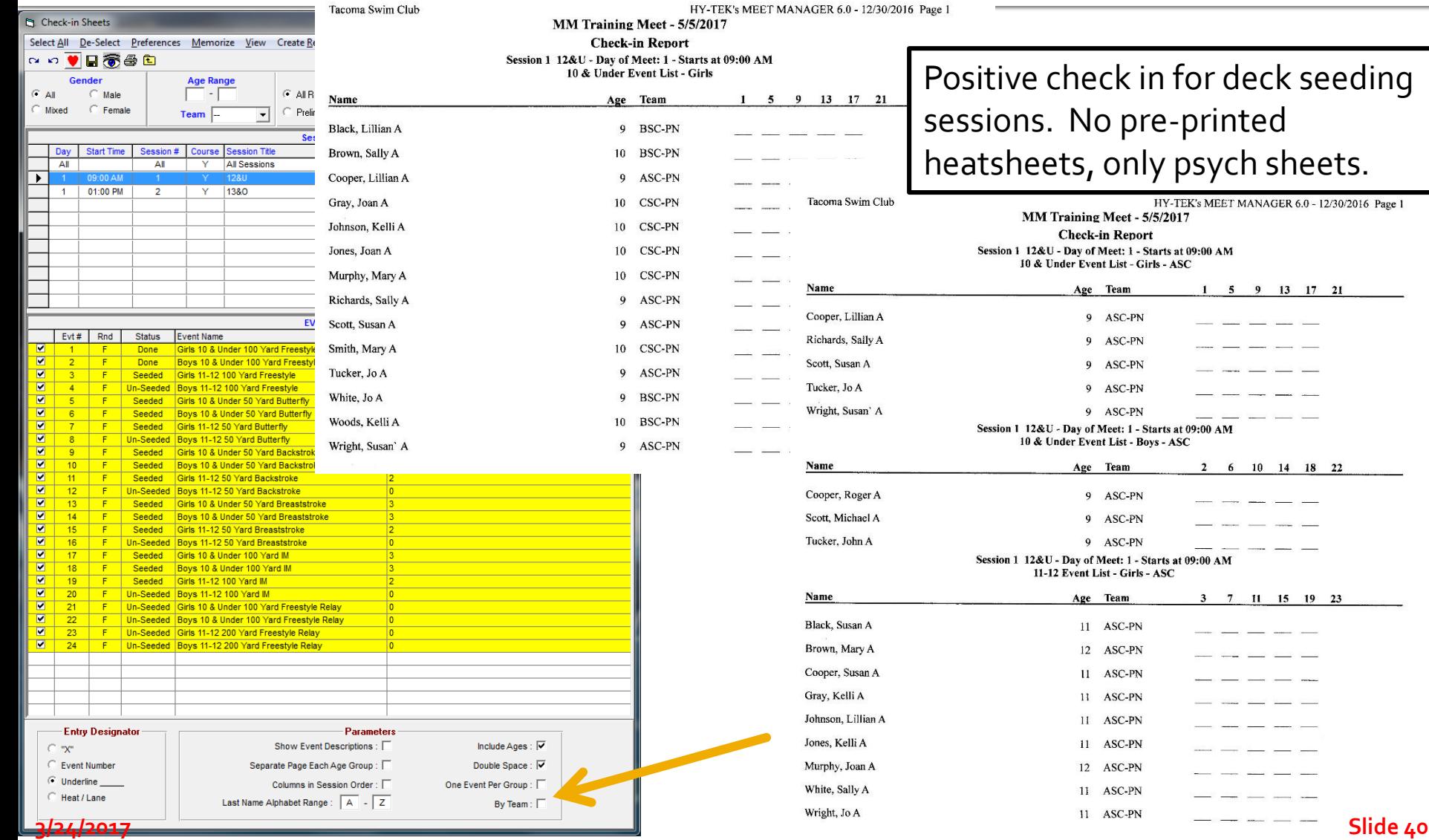

## **Before the Session Starts**

- **T** "Close" Deck Entries/Positive Check In
- **Enter Deck Entries into session/meet**
- **Print Revised Meet Program for DR/SR/CJ's**
- **Print Lane Timer Sheets**
- **During the session, a swimmer may deck** enter an event – make manual changes to DR/SR/CJ heat sheets and Lane Timer sheet

#### **Running the Meet**

#### MEET MANAGER 6.0 **FOR SWIMMING**

Streaming Live Results to Swim's #1 app - Meet Mobile:

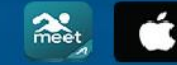

App Store

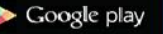

**ACTIVEHy-Tek** 

Swim MEET MANAGER Pro - Database: 'C:\swmeets6\Training.mdb'

RunMode

Set-up Events Athletes Relays Teams Seeding Run Reports Labels Checkfor Updates Help

**MMo** 

File

Licensed To: Tacoma Swim Club - Release 6.0De -Pro: Single-User - Admin

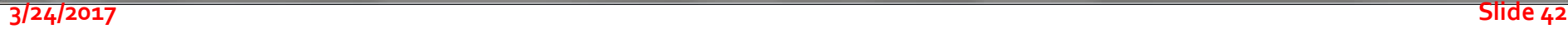

 $\begin{array}{c|c|c|c|c|c} \hline \multicolumn{3}{c|}{\mathbf{C}} & \multicolumn{3}{c|}{\mathbf{C}} & \multicolumn{3}{c|}{\mathbf{C}} \\ \hline \multicolumn{3}{c|}{\mathbf{C}} & \multicolumn{3}{c|}{\mathbf{C}} & \multicolumn{3}{c|}{\mathbf{C}} \\ \hline \multicolumn{3}{c|}{\mathbf{C}} & \multicolumn{3}{c|}{\mathbf{C}} & \multicolumn{3}{c|}{\mathbf{C}} \\ \hline \multicolumn{3}{c|}{\mathbf{D}} & \multicolumn{3}{c|}{\mathbf{C}} & \multicolumn$ 

Updated: 12/21/2016 6:41:26 AM

**ACTIVEHY-TEK.** 

#### **Run the Meet**

- **Example 2 Connect MM Computer to Timing Console**
- **Download Events to Timing Console**
- **Timing Console Operator Tasks**
- **Getting Race Results**
- **Resolving Timing Issues**
- **F** Score Events
- **Produce Reports**

## USB to Serial, Which COM Port?

Windows 7, Rt -Click "Computer" on desktop, Click on "Properties", Click on "Device Manager", expand "Ports (COM&LPT)". Windows 10, Rt -Click "This PC" on desktop, Click on "Properties", Click on "Device Manager", expand "Ports (Com&LPT)".

Alternate Windows 8/10, swipe right screen, "All Settings", "Devices", "Connected Devices", scroll down to and Click on "Device manager", Click on "Ports (COM&LPT)".

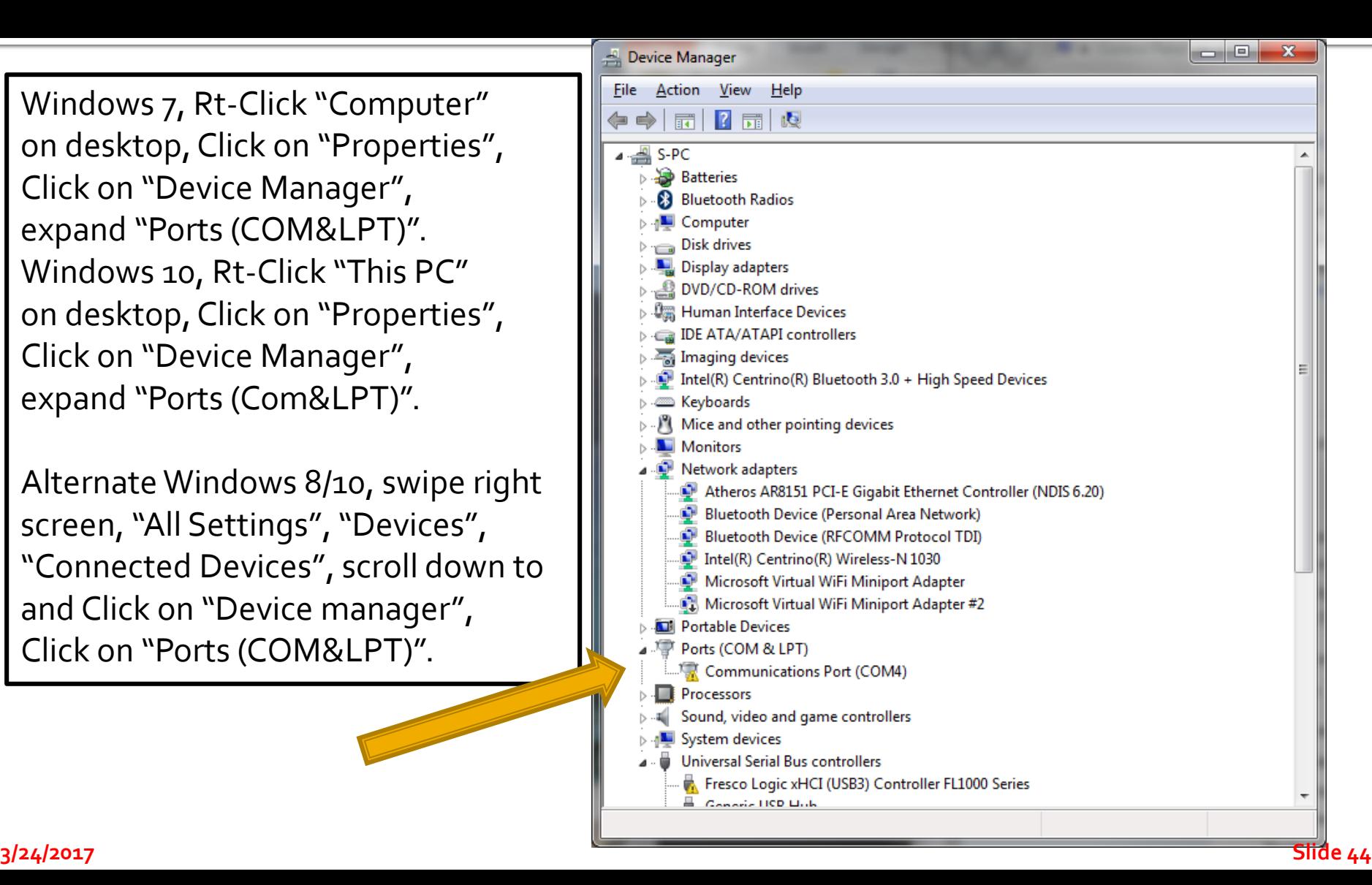

### **Timing Computer/PC Interface**

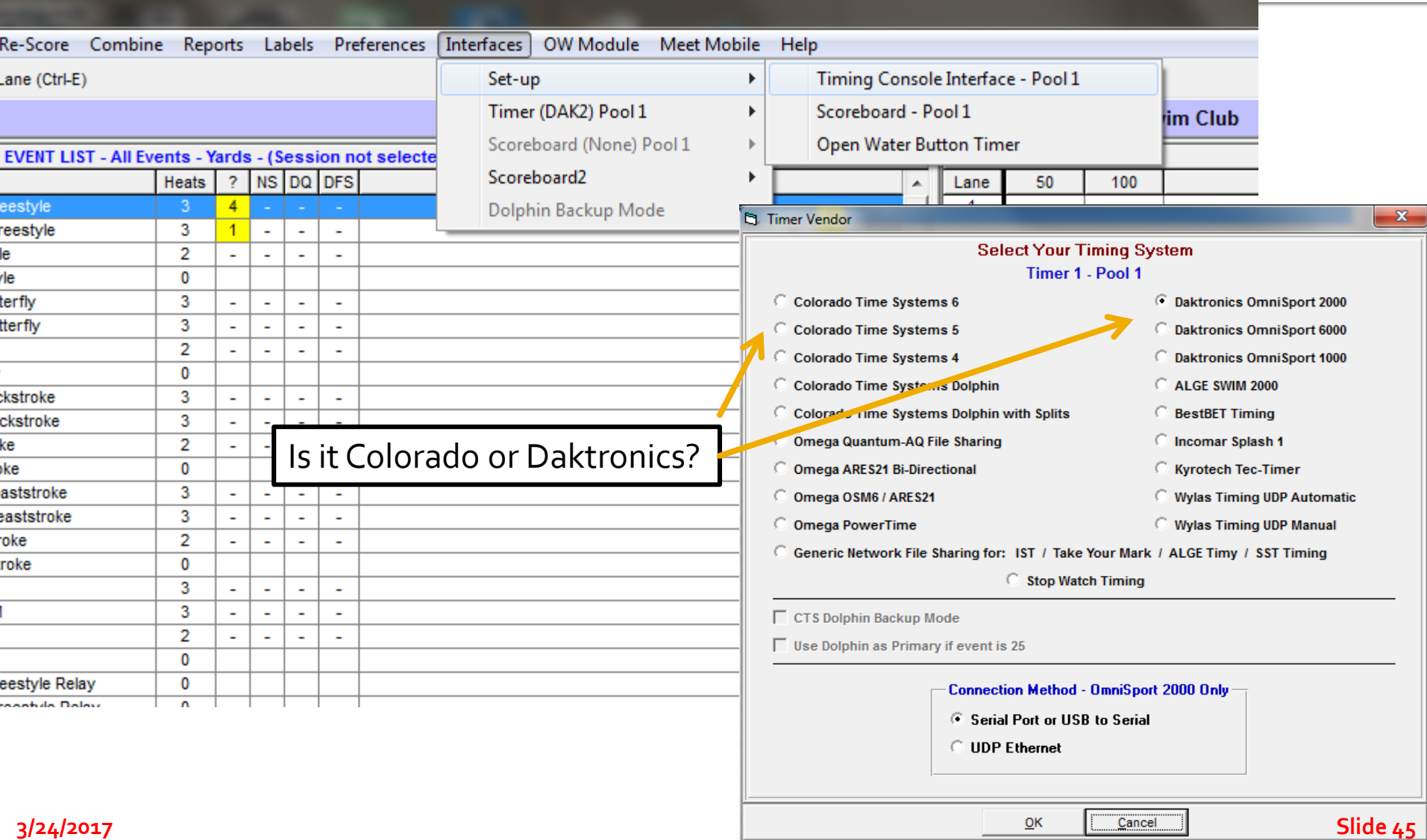

# **Connecting Computers**

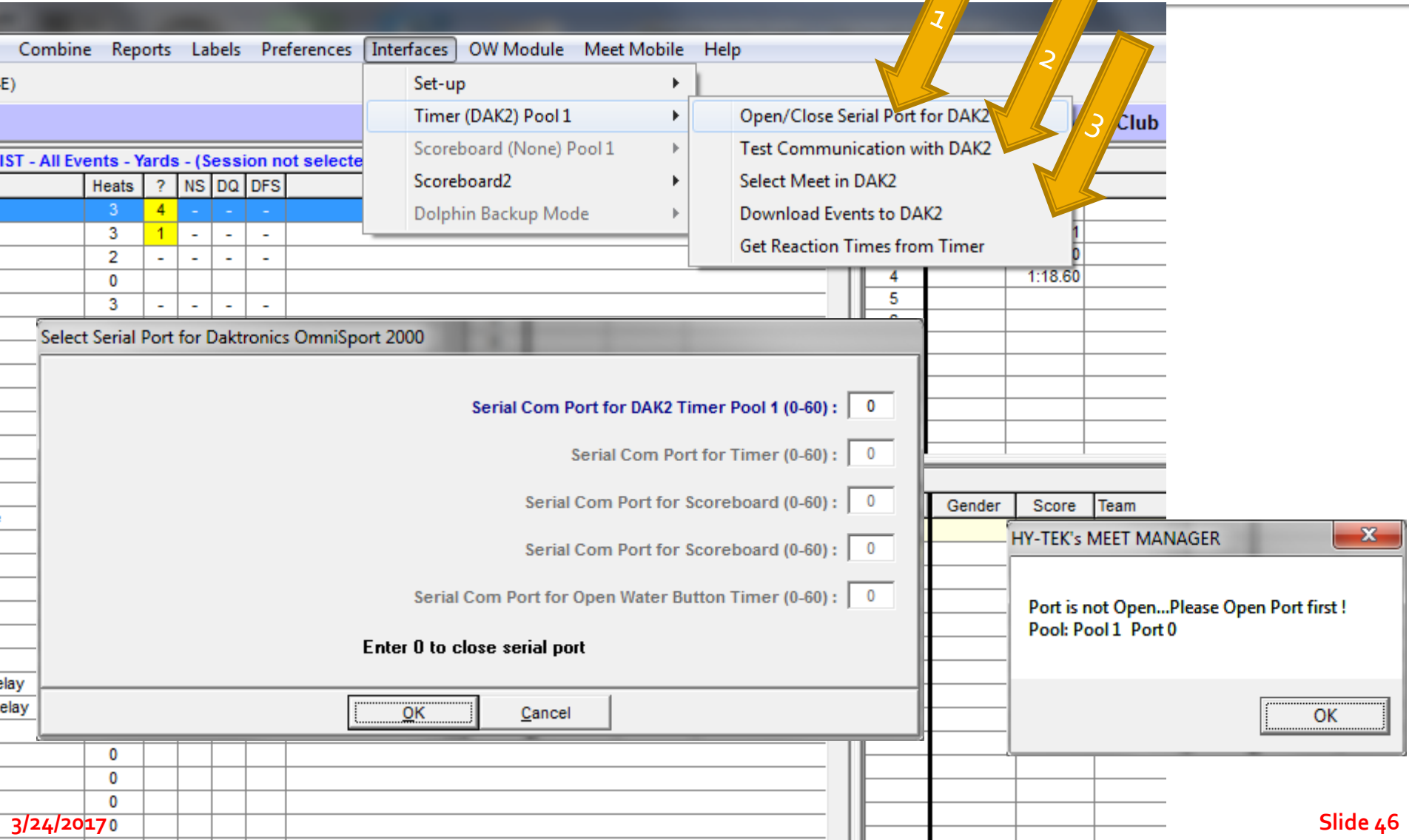

# **Verify Timing Computer Events**

#### ■ On Colorado or Daktronics

- **Advance Events**
- Verify Event Number
- **Verify Event Distance**
- Verify Event Name (Colorado)
- Colorado/Daktronics Operator Tracks:
	- Race Number
	- **Empty Lanes**
	- Soft/Missed Touches

#### **Getting Times, Alerts and** Adjustments

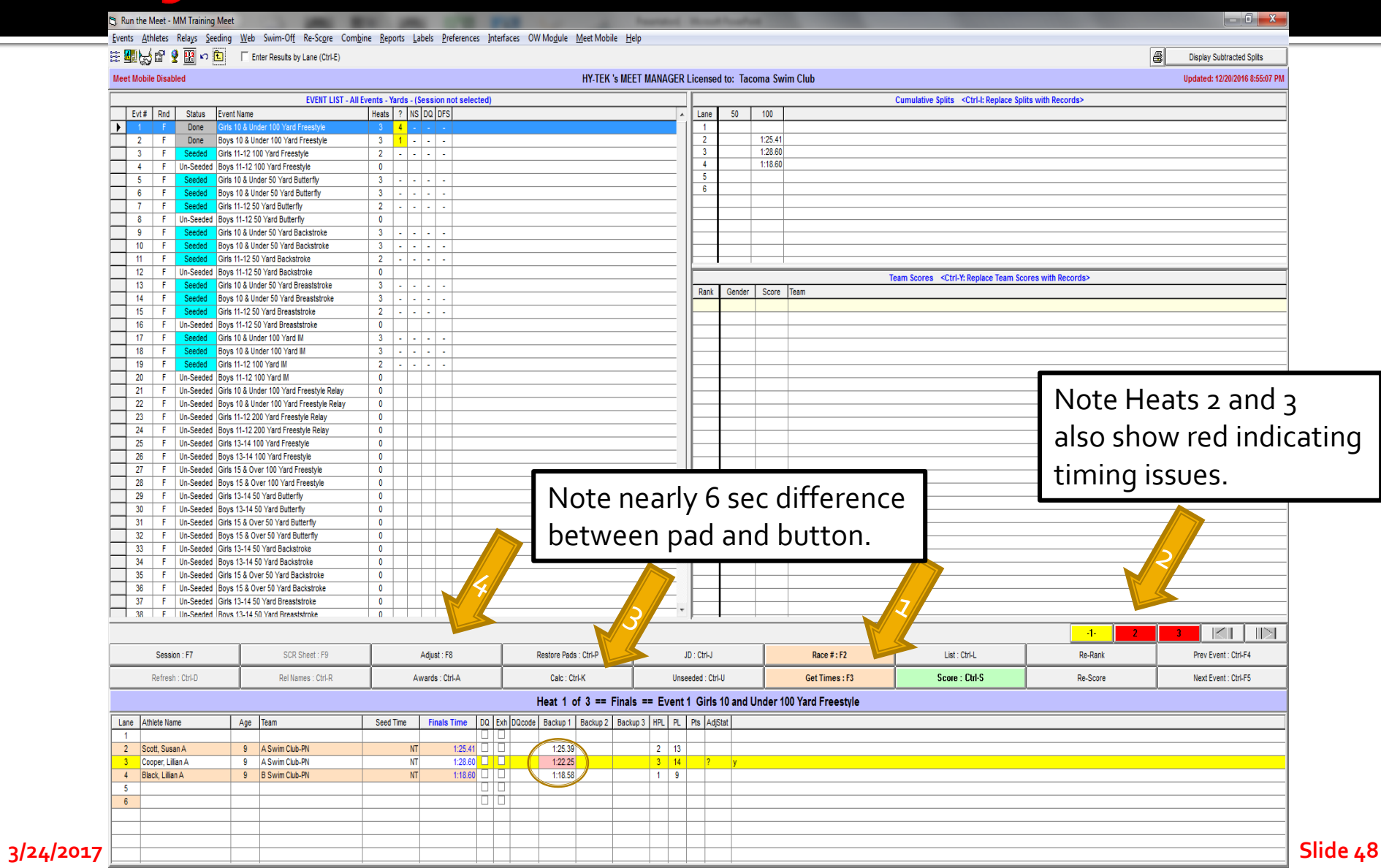

#### **Determining Timing Adjustments**

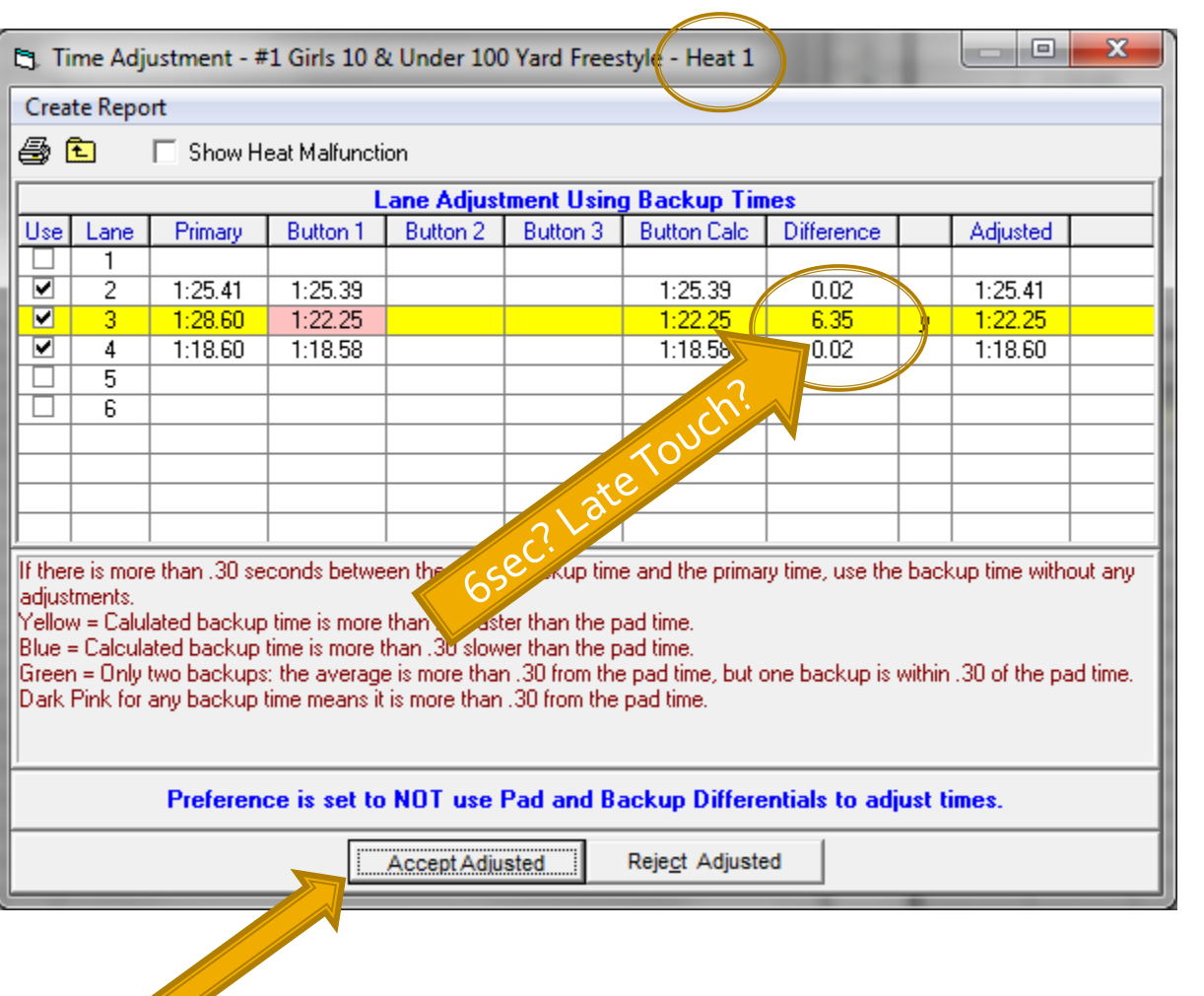

Prove the Pad is Wrong Investigate

- Check OOF
- Late/Soft Touch?
- Check/Use Stopwatches?
- Accept Pad?
- Accept Button?

Make Decision

Accept Button 1

#### Action

- <click> on Accept Adjusted

#### Alerts and Adjustments, Heat 2

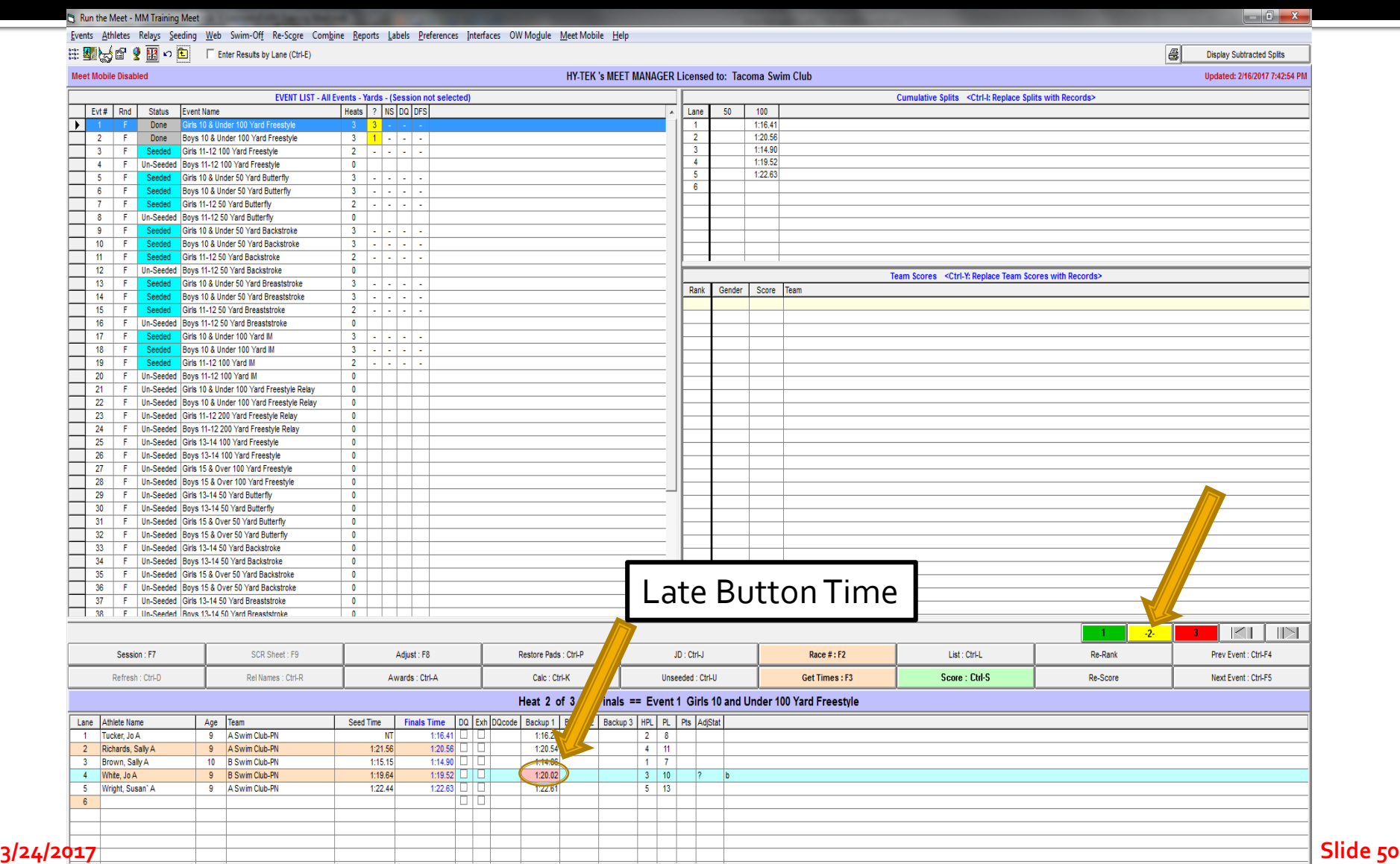

### **Alerts and Adjustments, Heat 2**

#### **Et.** Run the Meet - MM Training Meet

中國人會 9面の向 Fater Results by Lane (Ctrl-E)

38 F Un-Seeded Boys 13-14.50 Yard Breaststroke

Events Athletes Relays Seeding Web Swim-Off Re-Score Combine Reports Labels Preferences Interfaces OW-Module Meet-Mobile Help

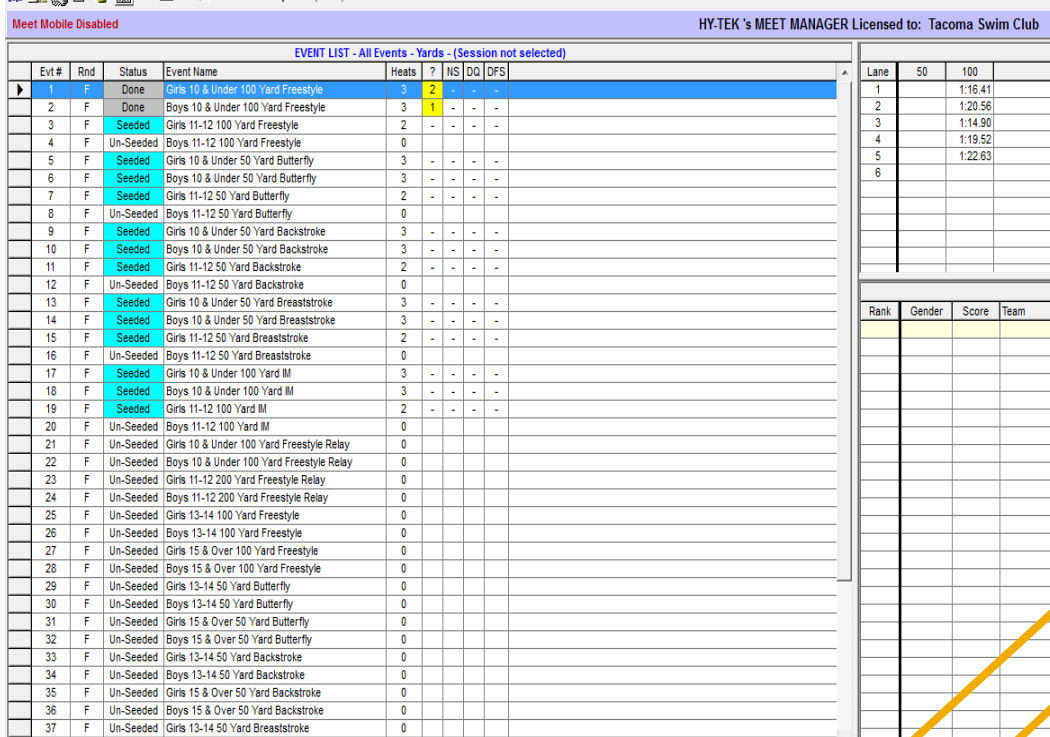

#### **Prove the Pad is Wrong Investigate**

- Check OOF
- $\equiv$  Late/Soft Touch?
	- Check/Use Stopwatches?
	- Accept Button?
	- Accept Pad?

#### **Make Decision**

- Accept Primary (Pad)
- Verified by Stopwatches/OOF

#### **Action**

- Delete Button Time
- Put Watch Time in Button3 cell for lane 4 to document action

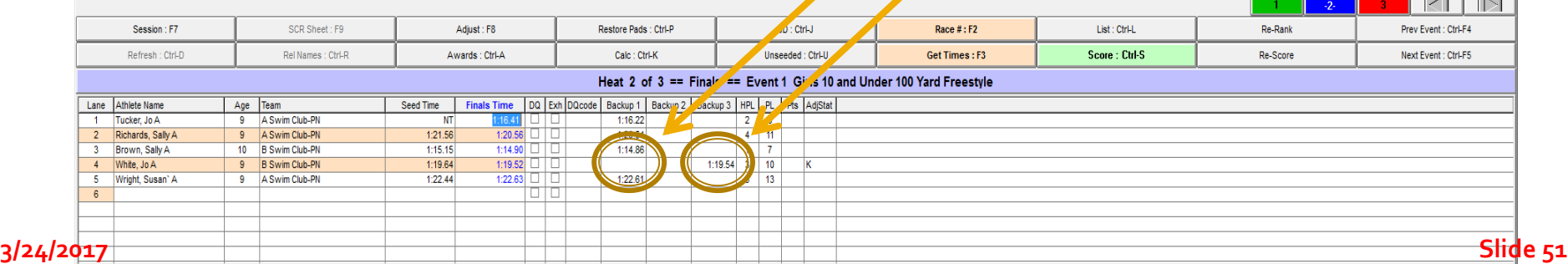

#### **Determining Timing Adjustments, Heat 3**

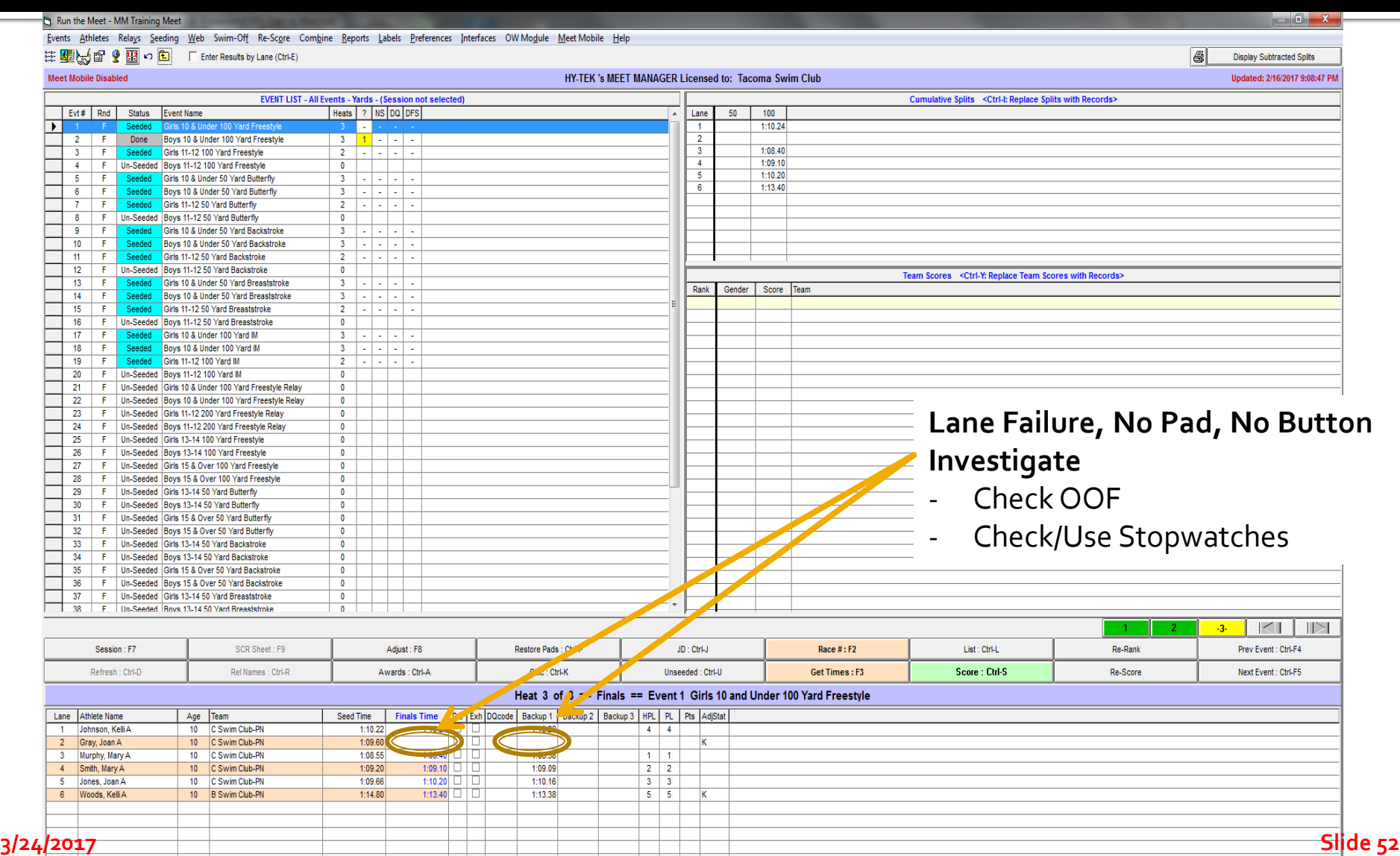

#### **Determining Timing Adjustments, Heat 3**

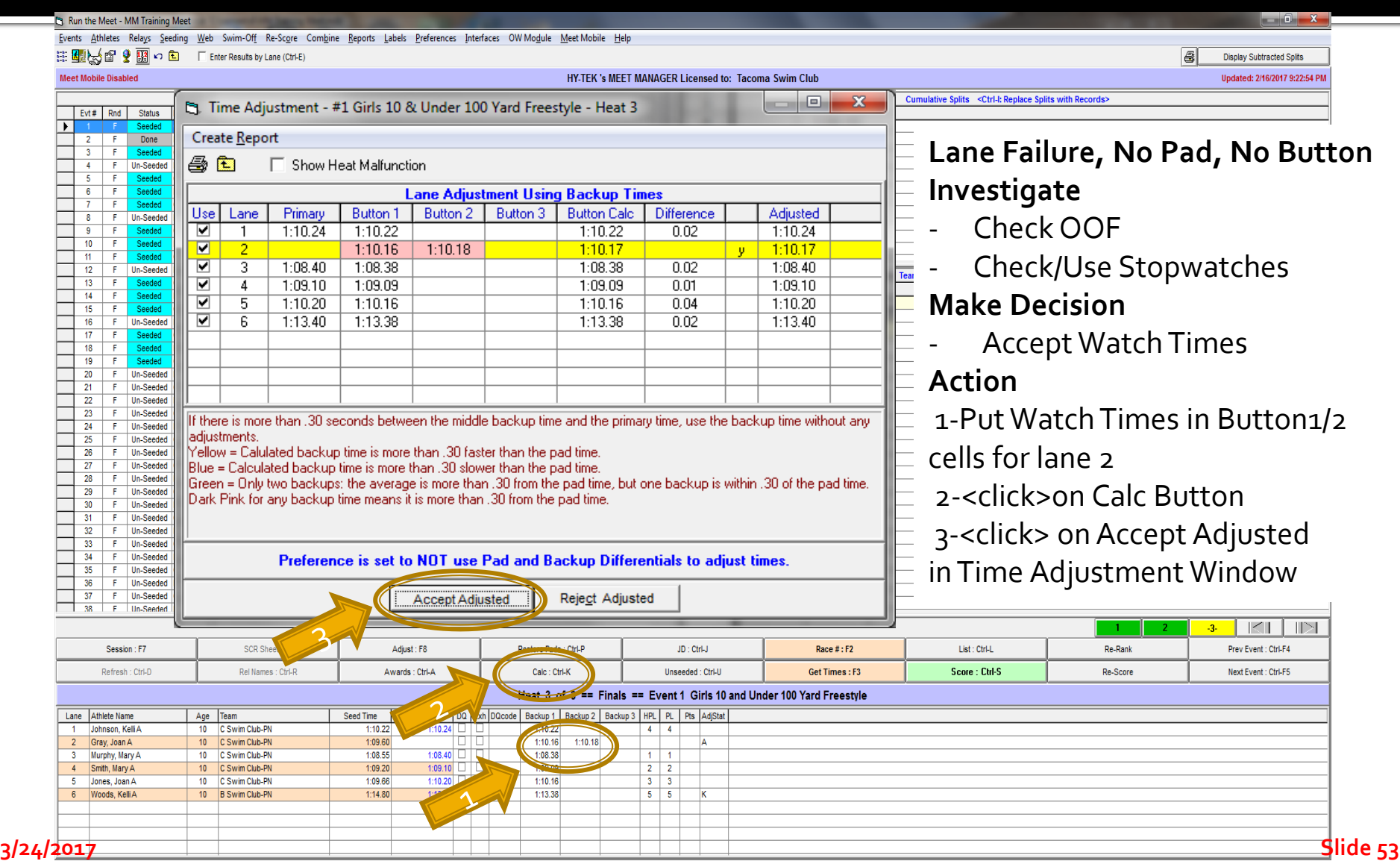

### Missed Race, Change Swimmers

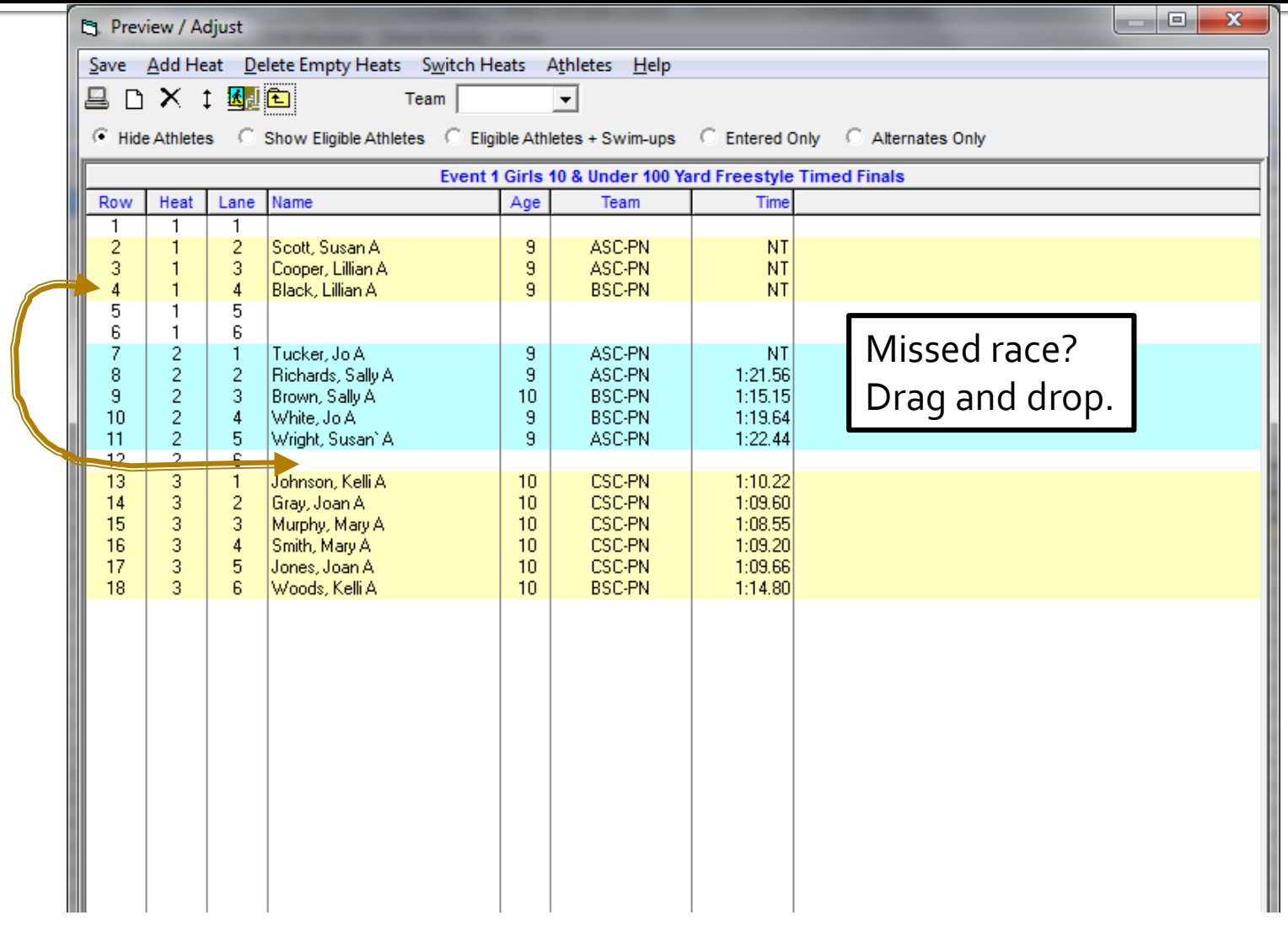

## **Scoring for Results**

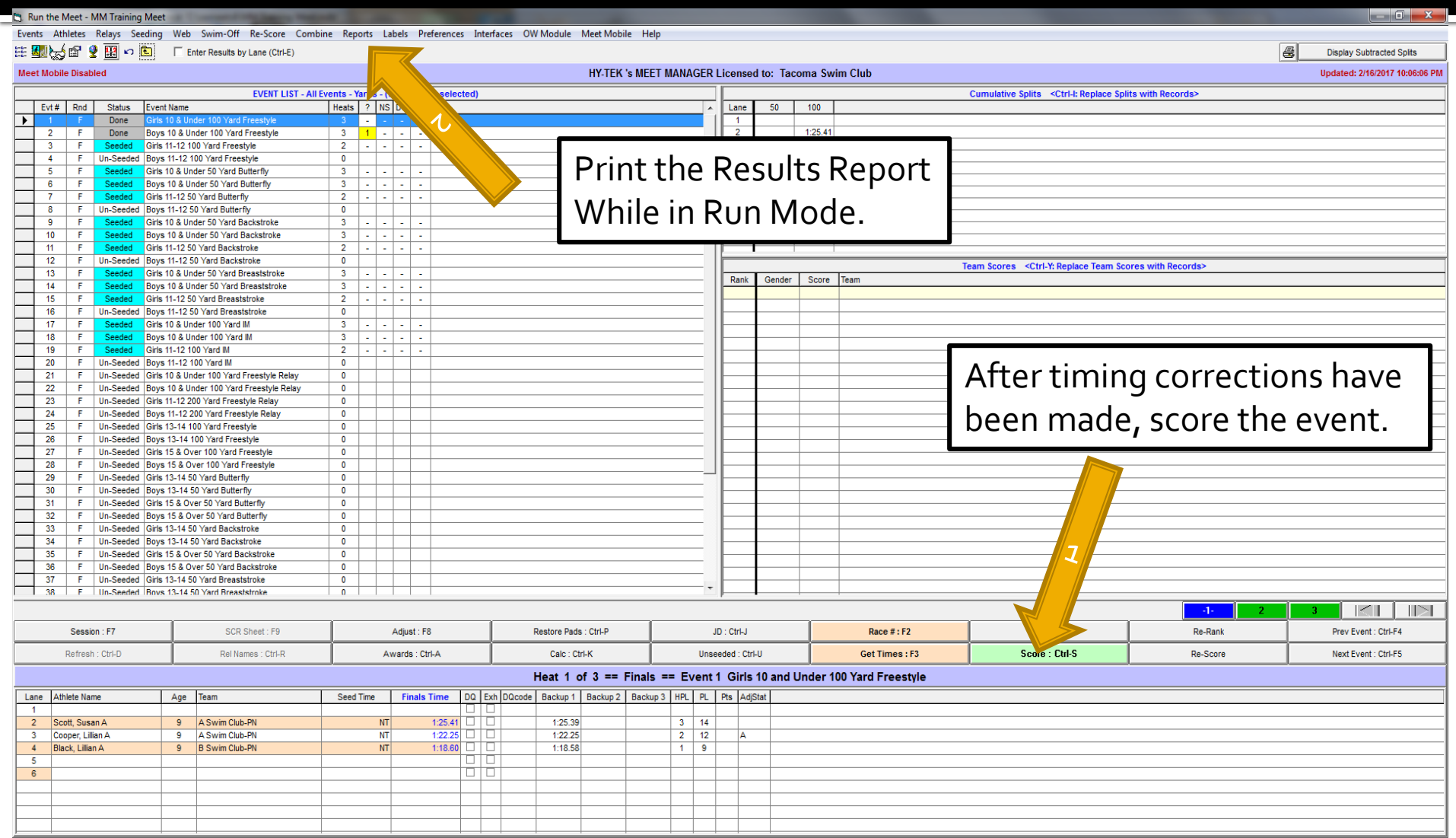

#### **Award Labels**

Relays Teams Seeding Run Reports Labels Check for Updates Help

**Award Labels** 

Entry Cards/Labels Mailing / Registration

Swim MEET MANAGER Pro - Database: 'C:\swmeets6\Training.mdb'

**Athletes** 

File

**Events** 

Updated: 12/21/2016 6:41:26 AM

 $\begin{array}{c|c|c|c|c|c} \hline \multicolumn{3}{c|}{\mathbf{C}} & \multicolumn{3}{c|}{\mathbf{X}} \\\hline \multicolumn{3}{c|}{\mathbf{C}} & \multicolumn{3}{c|}{\mathbf{C}} & \multicolumn{3}{c|}{\mathbf{X}} \\\hline \multicolumn{3}{c|}{\mathbf{C}} & \multicolumn{3}{c|}{\mathbf{C}} & \multicolumn{3}{c|}{\mathbf{X}} \\\hline \multicolumn{3}{c|}{\mathbf{C}} & \multicolumn{3}{c|}{\mathbf{C}} & \multicolumn{3}{c|}{\mathbf{C}} \\\hline \$ 

#### For Awards Labels, use Avery 5160, or equivalent, 3 column X 10 labels,  $258''$  x  $1''$  (30 labels per page).

#### **ACTIVEHY-TEK.**

MM can print relay "cards" for coaches to verify/change swimmer entries. After coaches return verified relay cards, print an entry report for the relay events for the coaches.

#### MEET MANAGER 6.0 **FOR SWIMMING**

Streaming Live Results to Swim's #1 app - Meet Mobile:

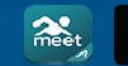

App Store

Google play

#### **ACTIVEHy-Tek** Licensed To: Tacoma Swim Club - Release 6.0De -Pro: Single-User - Admin

**3/24/2017 Slide 56**

#### **Finishing UP**

#### Swim MEET MANAGER Pro - Database: 'C:\swmeets6\Training.mdb

File Set-up Events Athletes Relays Teams Seeding Run Reports Labels Check for Updates Help

**Memorized Reports** Administrative Events Teams **Athlete Rosters** Sessions Records **Time Standards Entry Lists Split Sheets Psych Sheets** 

Meet Program Meet Check-in Lane/Timer Sheets Warm-up She

**Results** Scores

> Meet Summary **Backup Button Statistics Exceptions Report Record Forms Points Systems Results Conversions** Medal Count

**Export/Import Files Report** 

#### MEET MANAGER 6.0 **FOR SWIMMING**

Streaming Live Results to Swim's #1 app - Meet Mobile:

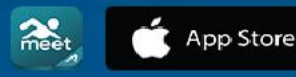

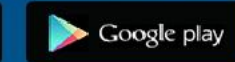

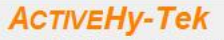

Licensed To: Tacoma Swim Club - Release 6.0De -Pro: Single-User - Admin

**3/24/2017 Slide 57**

 $82 - 11$ 

**Updated: 12/20/2016** 

**ACTIVEHY-TEK.** 

## Results Reports

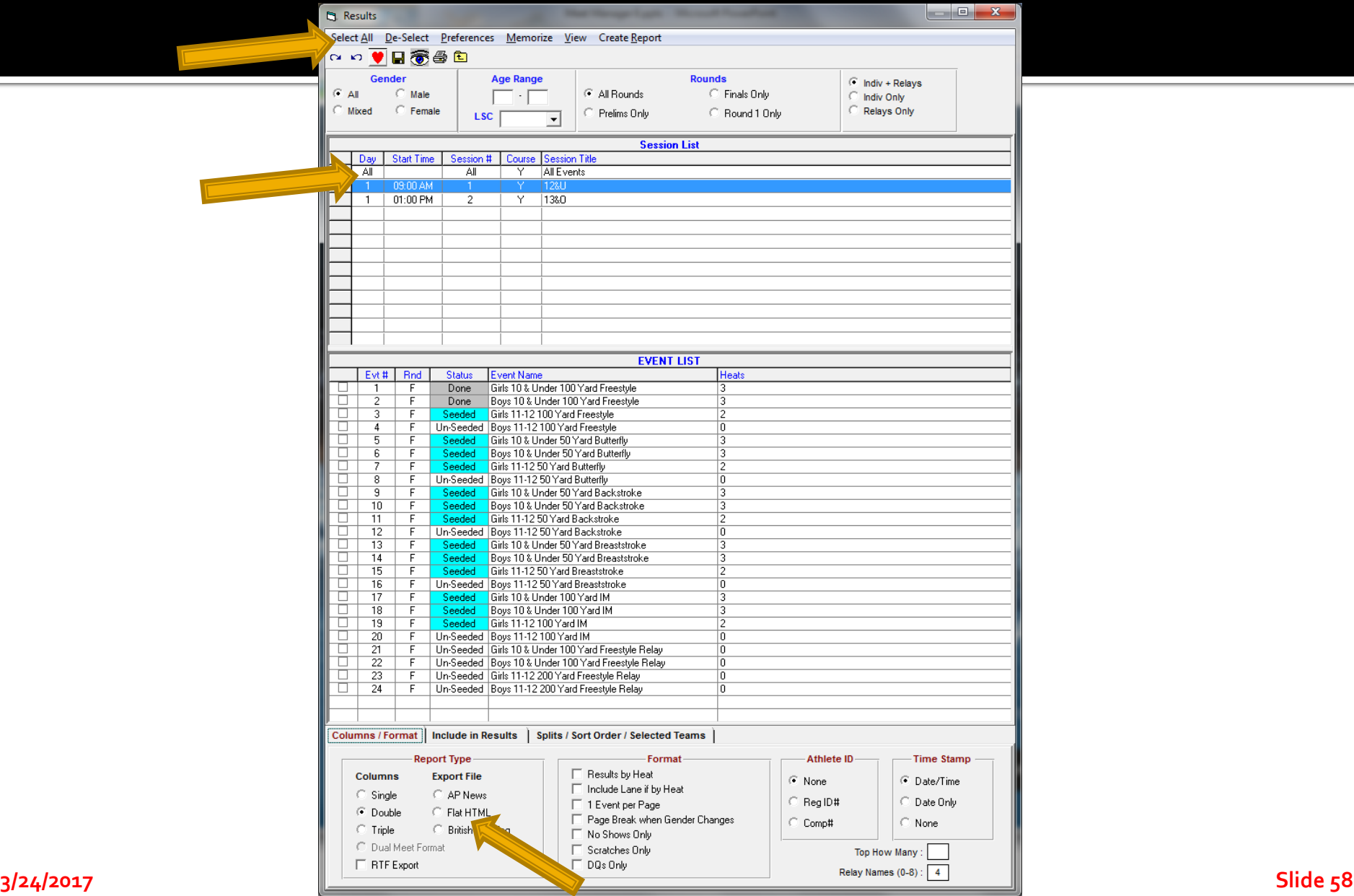

#### **Backup Often and Make Copies**

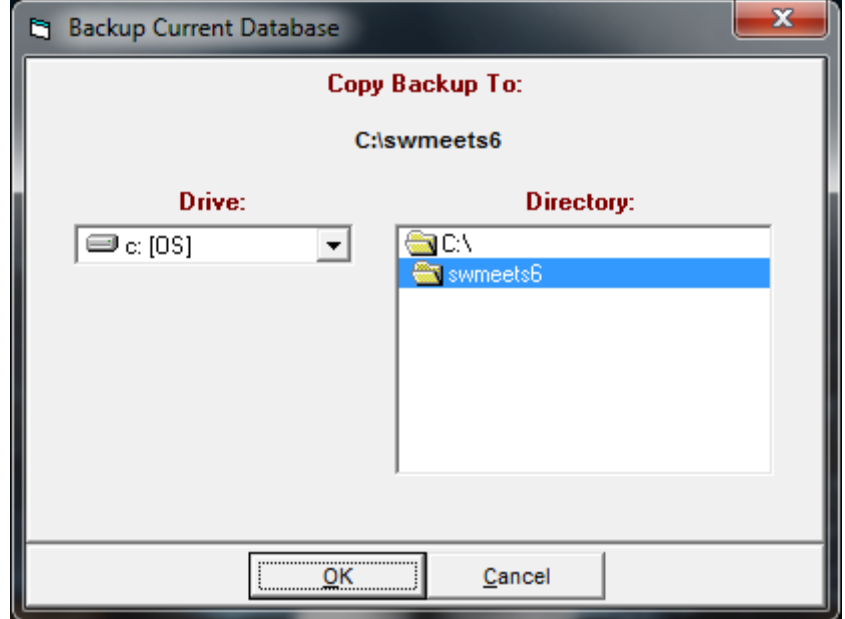

#### **Questions?**

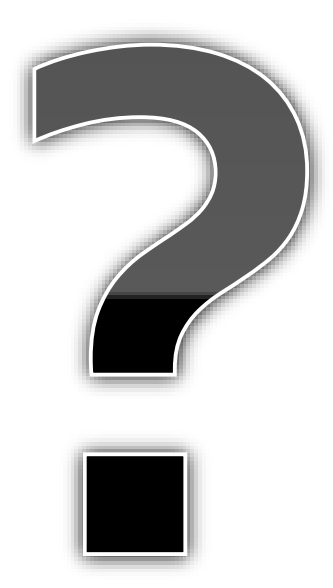